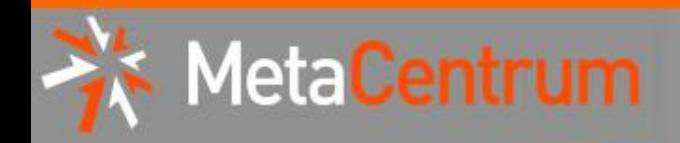

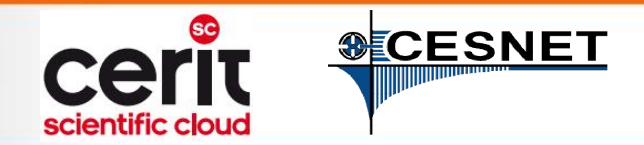

# MetaCentrum & CERIT-SC (představení)

### Tomáš Rebok

MetaCentrum, CESNET z.s.p.o. CERIT-SC, Masaryk University (rebok@ics.muni.cz)

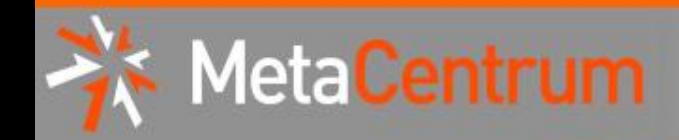

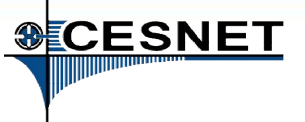

### **Overview**

- Brief MetaCentrum introduction
- Brief CERIT-SC Centre introduction
- Grid infrastructure overview
- How to ... specify requested resources
- $\blacksquare$  How to ... run an interactive job
- How to … use application modules  $\mathcal{C}^{\mathcal{A}}$
- $\blacksquare$  How to ... run a batch job
- $\blacksquare$  How to  $\ldots$  determine a job state
- How to ... run a parallel/distributed computation
- Another mini-HowTos ...
- **Notable 1 Minds** What to do if something goes wrong?
- CERIT-SC specifics
- Real-world examples

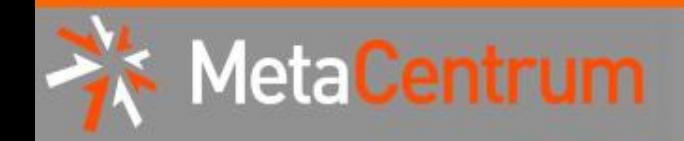

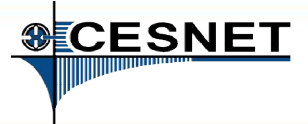

# MetaCentrum @ CESNET

- aktivita sdružení CESNET
- od roku 1996 koordinátor národní gridové infrastruktury
	- integruje velká/střední HW centra (clustery, výkonné servery a úložiště) několika univerzit/organizací v rámci ČR
		- $\rightarrow$  prostředí pro (spolu)práci v oblasti výpočtů a práce s daty
	- <sup>−</sup> integrováno do evropské gridové infrastruktury (EGI)

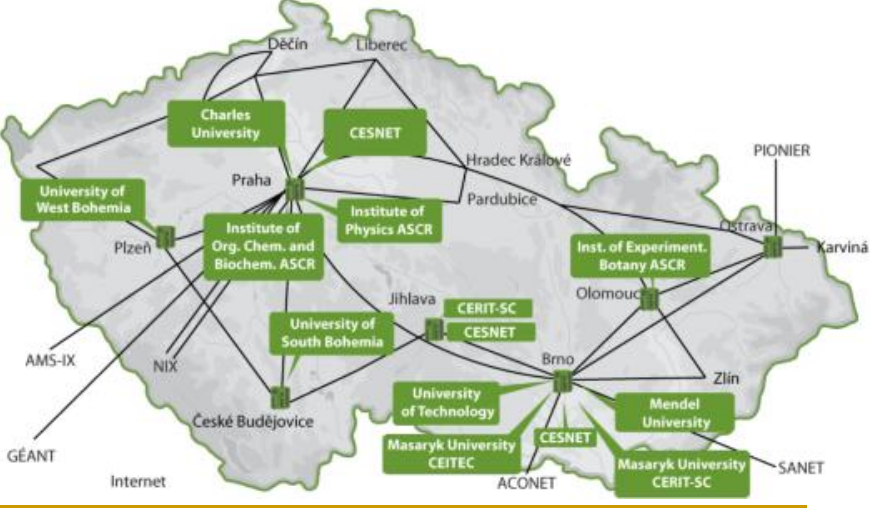

[http://www.metacentrum.cz](http://www.metacentrum.cz/)

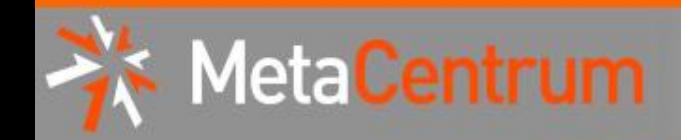

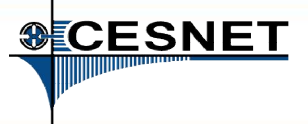

### MetaCentrum NGI

- koordinátor národního gridu
- poskytované služby:
	- <sup>−</sup> pomoc s nákupem a integrací vlastních zdrojů (existujících i plánovaných) do gridového prostředí (plná vs. částečná/slabá integrace)
		- pomoc při výběru, instalaci a provozu clusterů, jednotná správa systémového a aplikačního SW
		- správa účtů, systém pro správu úloh
		- společný provozní dohled, přizpůsobení místním potřebám
		- priorita nebo výhradní přístup na své zdroje
	- <sup>−</sup> pomoc se založením vlastní VO
	- <sup>−</sup> pomoc se zapojením projektu do evropských infrastruktur

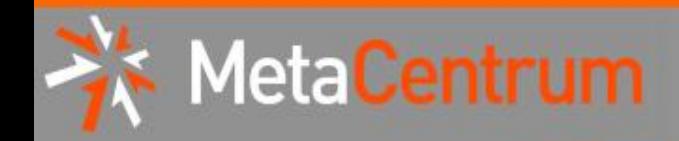

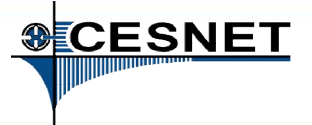

### MetaCentrum NGI

- uživatelé sdružováni do tzv. virtuálních organizací
	- = skupina uživatelů majících "něco společného", vystupují jako celek
	- <sup>−</sup> správce VO jedná s poskytovatelem zdrojů a rozhoduje o podmínkách členství jednotlivých uživatelů

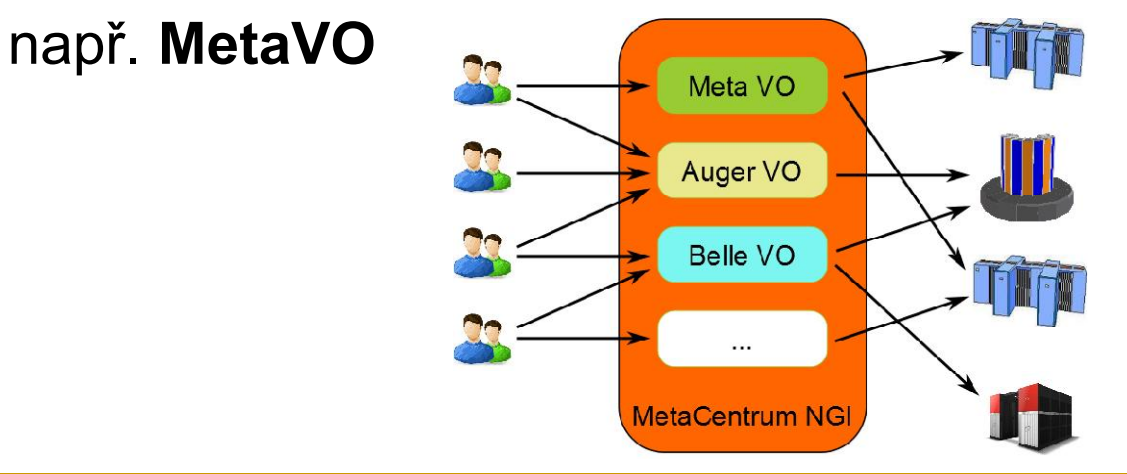

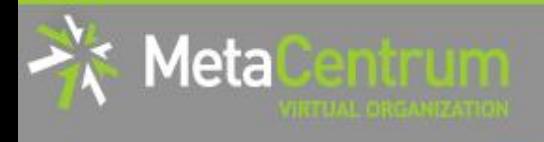

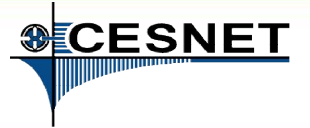

# MetaCentrum VO (Meta VO)

- přístupné zaměstnancům a studentům VŠ/univerzit, AV ČR, výzkumným ústavům, atp.
	- komerční subjekty pouze pro veřejný výzkum
- nabízí:

[http://metavo.metacentrum.cz](http://metavo.metacentrum.cz/)

- <sup>−</sup> výpočetní zdroje
- <sup>−</sup> úložné kapacity
- <sup>−</sup> aplikační programy
- po registraci k dispozici zcela zdarma
	- <sup>−</sup> "placení" formou publikací s poděkováním
		- $\rightarrow$  prioritizace uživatelů při plném vytížení zdrojů

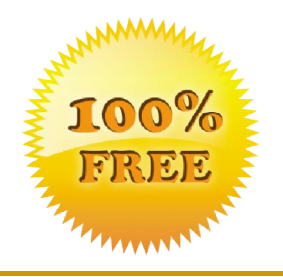

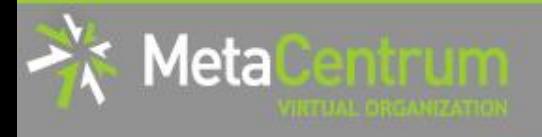

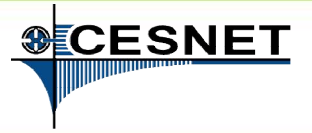

# MetaVO – základní charakteristika

- po registraci zdroje dostupné bez administrativní zátěže
	- <sup>−</sup> → ~ okamžitě (dle aktuálního vytížení)
	- žádné žádosti o zdroje
- každoroční prodlužování uživatelských účtů
	- <sup>−</sup> periodická informace o trvající akademické příslušnosti uživatelů
		- využítí infrastruktury eduID.cz pro minimalizaci zátěže uživatele
		- <sup>−</sup> Hostel IdP pro instituce nezapojené do eduID.cz
			- využitelný i pro ostatní služby závislé na eduID.cz (neslouží jen MetaCentru)
	- <sup>−</sup> oznamování publikací s poděkováním MetaCentru/CERIT-SC
		- <sup>−</sup> doklad pro žádosti o budoucí financování z veřejných zdrojů

### • best-effort služba

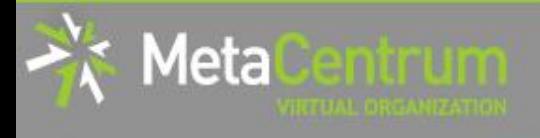

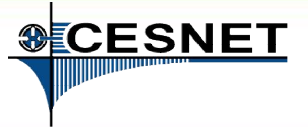

## Meta VO – dostupný výpočetní hardware

- výpočetní zdroje: cca 8500 jader (x86 64)
	- <sup>−</sup> klasické HD uzly (2x4-8 jader) i SMP stroje (32-80 jader)
	- <sup>−</sup> paměť až 1 TB na uzel
	- <sup>−</sup> Infiniband pro nízkolatenční komunikaci (MPI)
- příklady dostupného HW:
	- 20 x 80 jader, 512 GB per node (cluster zewura, CERIT-SC)
	- <sup>−</sup> 2 uzly s 1 TB RAM uzly ramdal (32 jader, CESNET) a haldir (64 jader, JČU)
	- až 2176 jader (clustery zewura+zegox, CERIT-SC) přímo propojených infinibandem
	- 27 TB scratch sdílený mezi uzly (cluster mandos, CESNET)
	- 10 uzlů s 4x nVidia Tesla M2090 6GB per node (cluster gram, ZČU)

<sup>−</sup> …

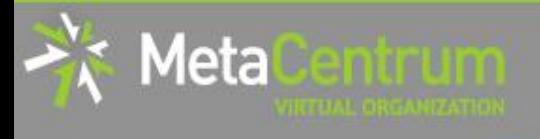

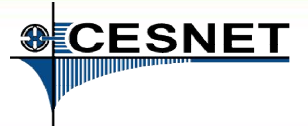

### Meta VO – dostupný výpočetní hardware

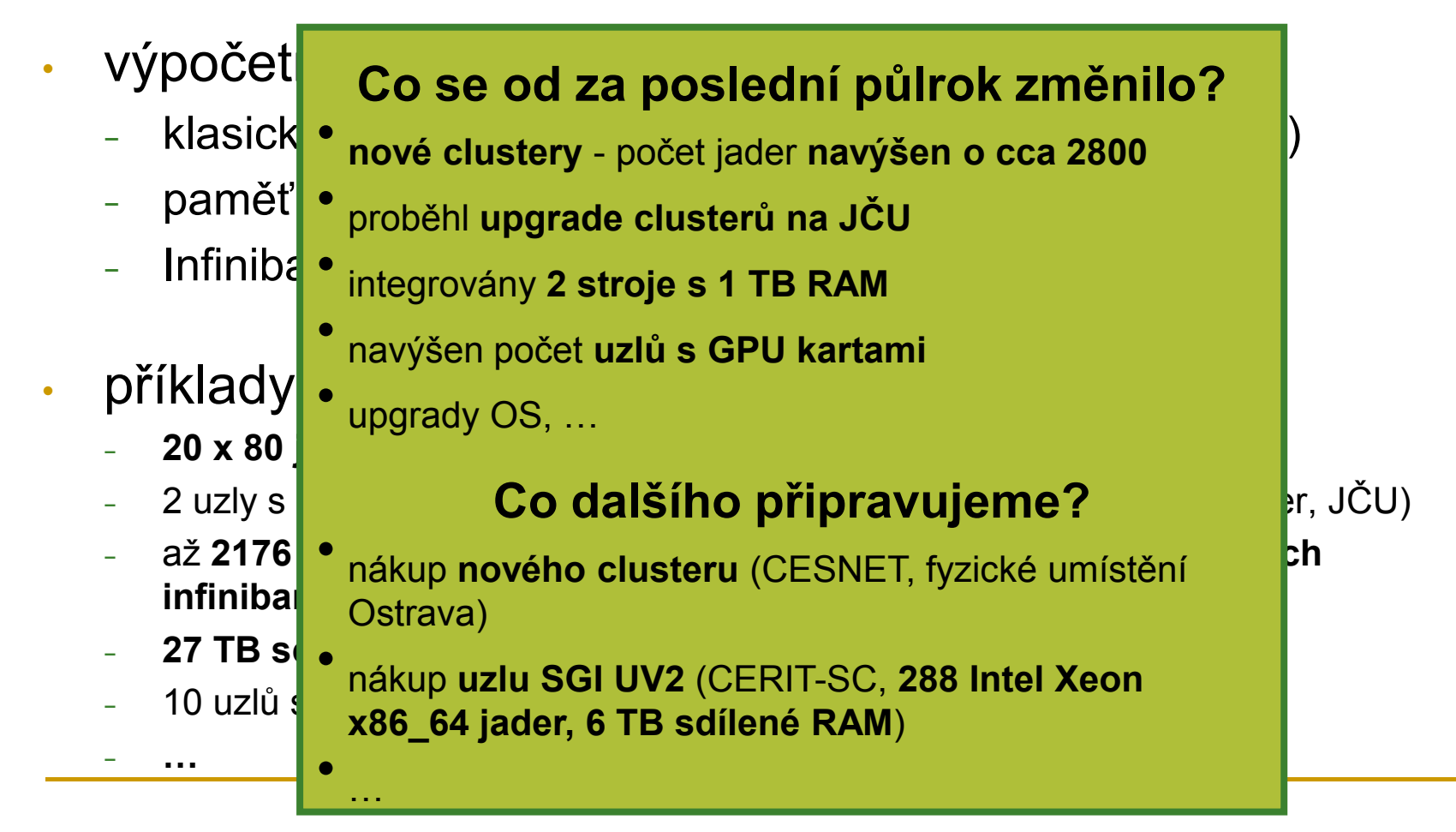

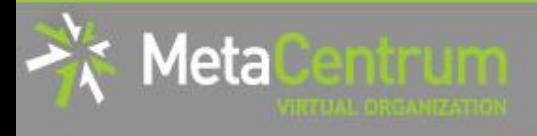

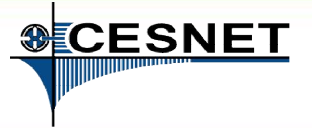

## Meta VO – dostupný úložný hardware

- cca 1 PB (1063 TB) pro semipermanentní data
	- <sup>−</sup> úložiště 3x v Brně, 1x v Plzni, 1x v ČB, 1x v Praze, 1x v Jihlavě
		- přístupné na všech clusterech
	- průběžná realizace napojení na 16+ PB úložiště permanentních dat

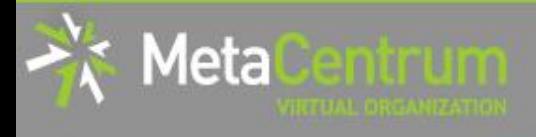

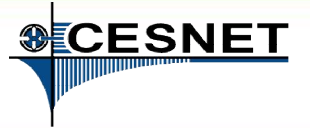

## Meta VO – dostupný úložný hardware

- cca 1 PB (1063 TB) pro semipermanentní data
	- <sup>−</sup> úložiště 3x v Brně, 1x v Plzni, 1x v ČB, 1x v Praze, 1x v Jihlavě
		- přístupné na všech clusterech
	- průběžná realizace napojení na 16+ PB úložiště permanentních dat

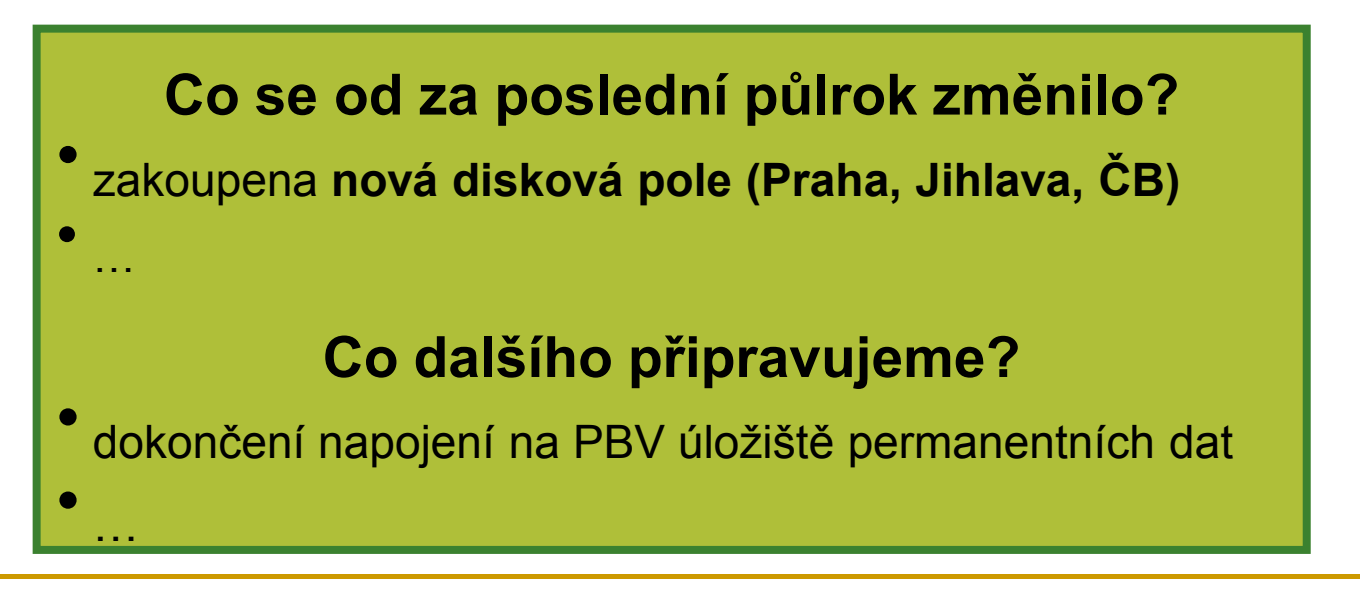

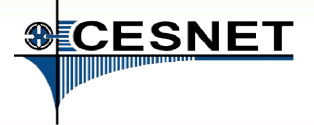

## Meta VO – trocha čísel

• HW výbava:

leta

- <sup>−</sup> ~ 2-32 GB na jádro (většina uzlů cca 6-8 GB na jádro)
- viz<http://metavo.metacentrum.cz/pbsmon2/hardware>
- sdílený scratch 27 TB
	- <sup>−</sup> k němu připojeno 14 uzlů → 900 jader, 4GB na jádro
- listopad 2012 duben 2013: propočítáno cca 14mil. corehours
	- <sup>−</sup> = cca 2,3 mil. corehours za měsíc
- se stávajícím HW (po navýšení) lze teoreticky propočítat až cca 75 mil. corehours za rok
	- reálně dosažitelné vytížení je cca 70-80 %, tj. až cca 55 mil. c/h / rok
- příklad aktivity uživatelů (celkem ~ 520 uživatelů):
	- <sup>−</sup> max. 2,5mil. corehours / uživatel za (posledního) půl roku
	- <sup>−</sup> max. 350tis. corehours / uživatel za měsíc

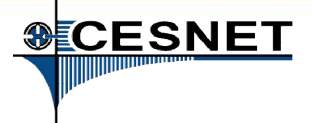

### Meta VO – software

### • ~ 180 různých aplikací

- viz<http://meta.cesnet.cz/wiki/Kategorie:Aplikace>
- průběžně udržované vývojové prostředí
	- <sup>−</sup> GNU, Intel, PGI, ladící a optimalizační nástroje (TotalView, Allinea), …

#### • generický matematický software

<sup>−</sup> Matlab, Maple, gridMathematica, …

#### • komerční i volný software pro aplikační chemii

- <sup>−</sup> Gaussian 09, Gamess, Gromacs, …
- materiálové simulace
	- Wien2k, ANSYS Fluent CFD, ...
- strukturní biologie, bioinformatika
	- <sup>−</sup> řada volně dostupných balíků

#### hledáme náměty na další sdílitelný/generický software

<sup>−</sup> i komerční

Meta

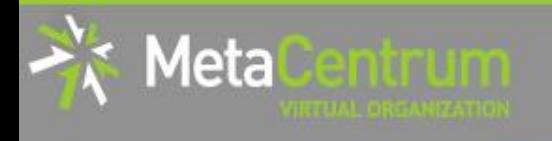

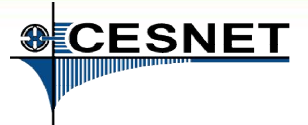

## Meta VO – software

### • ~ 180 různých aplikací

viz<http://meta.cesnet.cz/wiki/Kategorie:Aplikace>

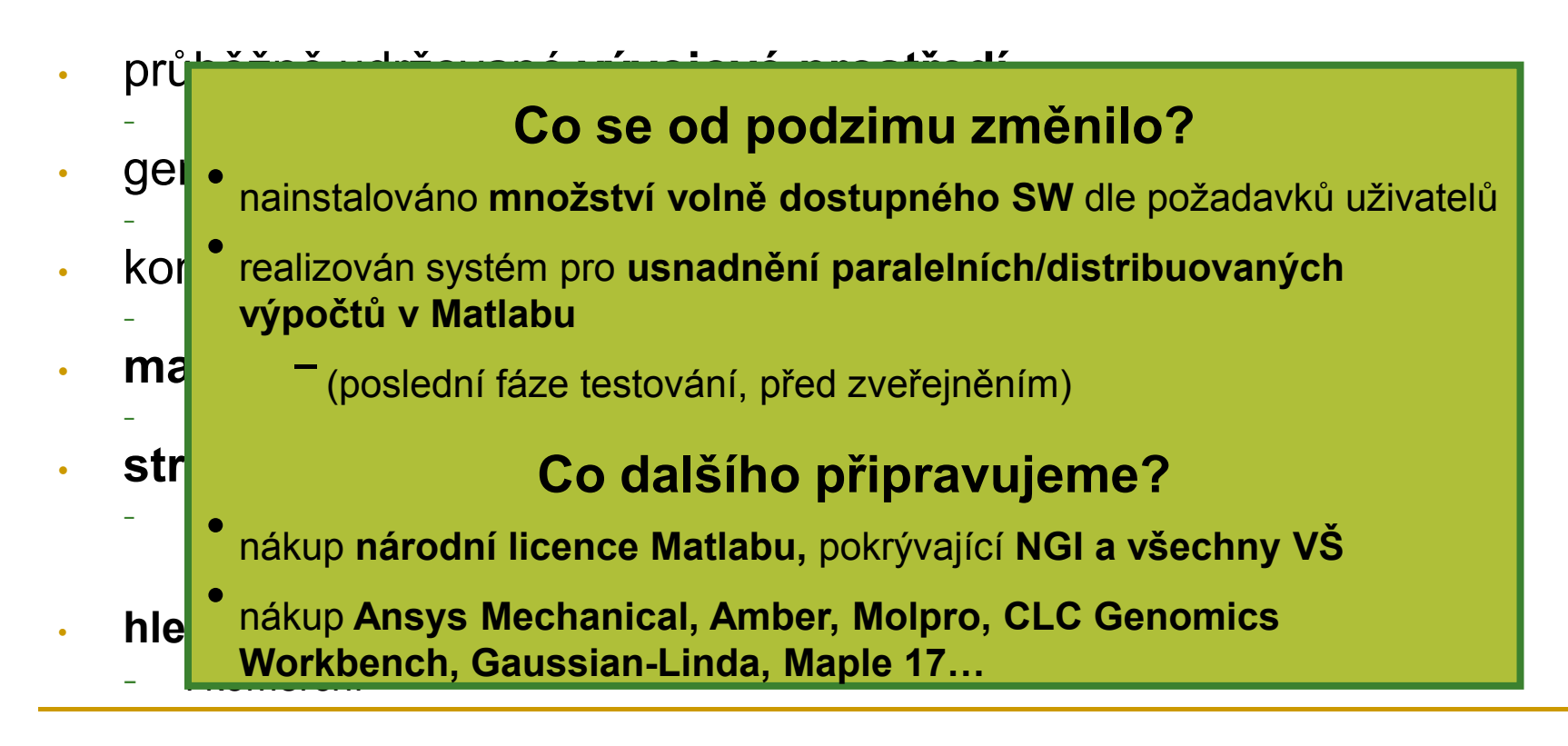

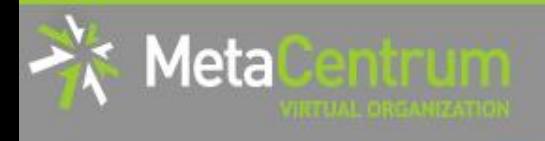

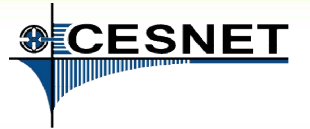

# Meta VO – výpočetní prostředí

- dávkové úlohy
	- <sup>−</sup> popisný skript úlohy
	- <sup>−</sup> oznámení startu a ukončení úlohy
- interaktivní úlohy
	- textový i grafický režim
- cloudové rozhraní
	- základní kompatibilita s Amazon EC2
	- uživatelé nespouští úlohy, ale virtuální stroje
		- opět zaměřeno na vědecké výpočty
		- možnost vyladit si obraz a přenést ho do MetaCentra (Windows, Linux)
		- **podpora pro aplikace, kterým gridový přístup nevyhovuje**

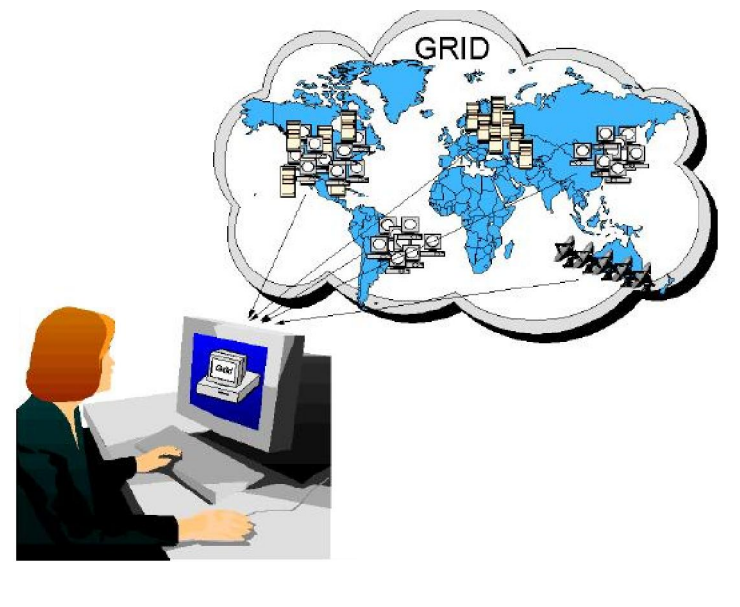

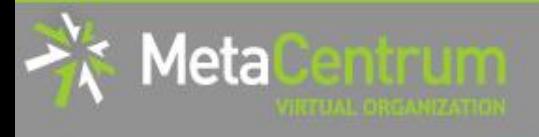

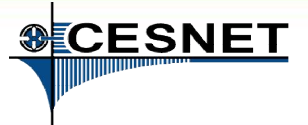

#### dáj − popisné válohy vládcim 2013)<br>Formář uživatelů MetaVO (podzim 2013) − c <mark>de setkání uživatelů, aktuality MetaVO</mark> • *inte* <sup>−</sup> plánovaná keynote: Efektivní paralelní/distribuované Meta VO – výpočetní prostředí Co dalšího připravujeme? výpočty v Matlabu a jejich realizace na infrastruktuře − temperativ režim v režim v režim v režim v režim v režim v režim v režim v režim v režim v režim v režim v r<br>Textový v režim v režim v režim v režim v režim v režim v režim v režim v režim v režim v režim v režim v reži  $\cdot$   $\left| \begin{matrix} \overline{c} & c \end{matrix} \right|$   $\bullet$  školící hands-on semináře (průběžně) − z<mark>avadní semináře za Amazon EC2 z</mark>akladní semináře − u<mark>z</mark>ivom <sup>−</sup>zaměřeno na *nové a středně pokročilé uživatele* **opět zaměřeno na vájmem**<br> **dělecké válká skupina uživatelů se společným zájmem n**ožnost <sup>m</sup>ožnosti si obraz a praktická část semináře přizpůsobena potřebám skupiny (Vince) podpora pro aplikace, kterým gridový přístup nevyhovuje nevyhovuje nevyhovuje nevyhovuje nevyhovuje nevyhovuje<br>Pro aplikace pro aplikace nevyhovuje nevyhovuje nevyhovuje nevyhovuje nevyhovuje nevyhovuje nevyhovuje nevyhov −ve druhé polovině roku vícero výjezdů

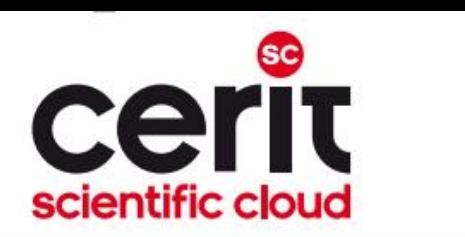

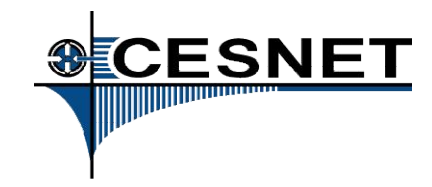

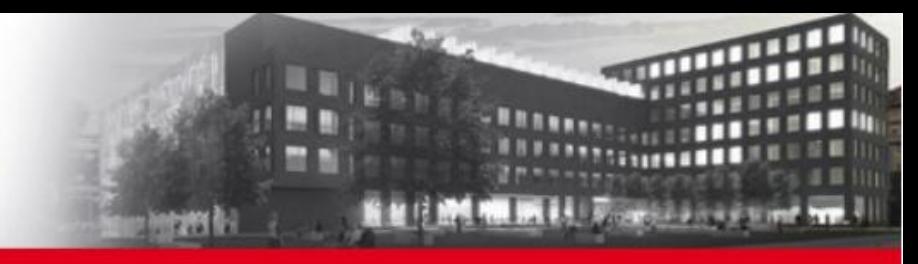

### **Overview**

- **Brief MetaCentrum introduction**
- Brief CERIT-SC Centre introduction
- Grid infrastructure overview
- How to ... specify requested resources
- $\blacksquare$  How to ... run an interactive job
- How to … use application modules  $\mathcal{C}^{\mathcal{A}}$
- $\blacksquare$  How to ... run a batch job
- $\blacksquare$  How to  $\ldots$  determine a job state
- How to ... run a parallel/distributed computation
- Another mini-HowTos ...
- **Notable 1 Minds** What to do if something goes wrong?
- CERIT-SC specifics
- Real-world examples

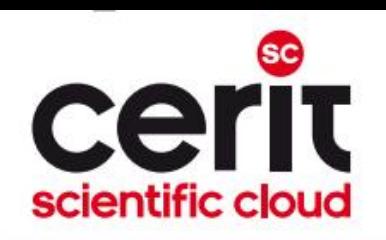

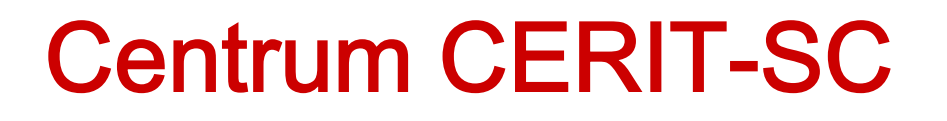

- výzkumné centrum budované na ÚVT MU
	- □ transformace Superpočítačového centra Brno (SCB) při Masarykově univerzitě do nové podoby
- významný člen/partner národního gridové infrastruktury
	- I. poskytovatel HW a SW zdrojů
		- SMP uzly (1600 jader)
		- $\blacksquare$  HD uzly (2624 jader)
		- $\blacksquare$  úložné kapacity (~ 3,5 PB)
		- SW výbava totožná s MetaVO

II. služby nad rámec "běžného" HW centra –

#### zázemí pro kolaborativní výzkum [http://www.cerit-sc.cz](http://www.cerit-sc.cz/)

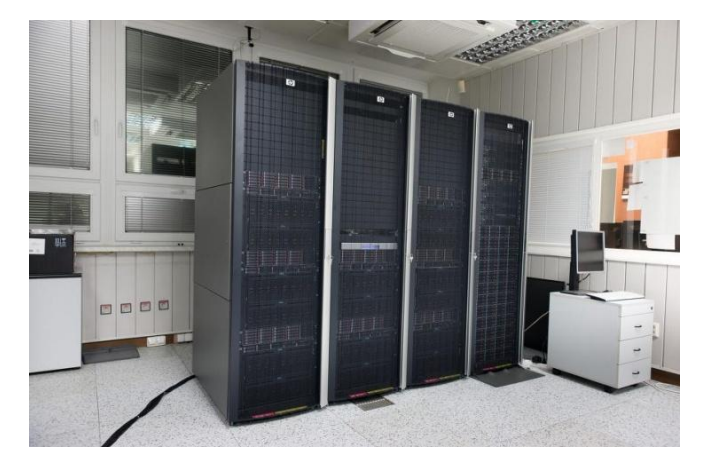

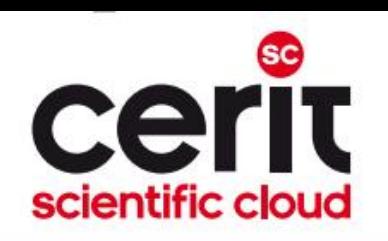

# CERIT-SC – služby pro podporu výzkumu

- **Infrastruktura** 
	- <sup>−</sup> vysoce flexibilní (interaktivní, experimentům příznivé prostředí)
	- <sup>−</sup> minimální administrativa (žádné žádosti o zdroje)
		- zdroje jsou dostupné "ihned" (v závislosti na aktuálním využití)
- Výzkum a vývoj
	- <sup>−</sup> Vlastní (zaměřený na principy a technologie e-Infrastruktury a její optimalizaci)
	- <sup>−</sup> Kolaborativní

 snaha o aplikaci špičkové ICT za účelem překonání dosavadních limitů výzkumu našich partnerů

- skutečná vědecká spolupráce ne jen "nabízení výkonu" či "servisní činnosti"
- zahrnující návrh a optimalizaci algoritmů, modelů, nástrojů a prostředí dle potřeb uživatelů/partnerů
	- $\rightarrow$  spolupráce informatiků a uživatelů z mnoha různých vědeckých oborů

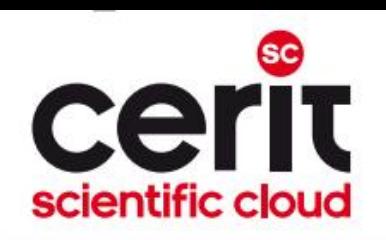

## CERIT-SC – kolaborativní výzkum

- spolupráce a podpora výzkumu formou:
	- vedení DP a PhD prací studentů FI MU
	- □ vedení/konzultace DP a PhD prací externích studentů
	- participace na národních/evropských projektech
		- ELIXIR, ICOS, …

#### silné odborné zázemí:

- organizačně součást Ústavu výpočetní techniky MU
- □ dlouholetá tradice spolupráce s Fakultou informatiky MU
- **diouholetá tradice spolupráce se sdružením CESNET** 
	- SCB (nyní CERIT-SC) je zakladatel MetaCentra

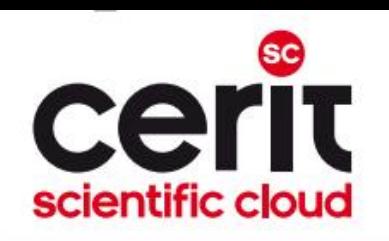

# Příklady spolupráce s partnery I.

#### Rekonstrukce stromu z jeho laserového skenu

- partner: CzechGlobe (prof. Marek, doc. Zemek, dr. Hanuš, dr. Kaplan)
- cíl projektu: návrh algoritmu pro rekonstrukci stromu (smrků)
	- − z mraku nasnímaných 3D bodů
		- strom nasnímán laserovým snímačem LIDAR
		- výstupem jsou souřadnice XYZ + intenzita odrazu
	- − očekávaný výstup: 3D struktura popisující strom
- hlavní problémy: překryvy (mezery v datech)

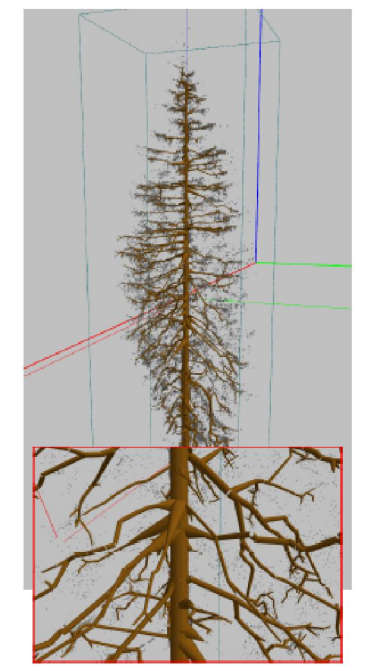

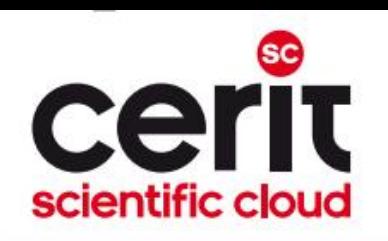

# Příklady spolupráce s partnery II.

#### Rekonstrukce stromu z jeho laserového skenu – cont'd

- v rámci DP navržena inovativní metoda rekonstrukce 3D modelů smrkových stromů
- · rekonstruované modely využity v návazném výzkumu
	- získávání statistických informací o množství dřevité biomasy a o základní struktuře stromů
	- − parametrizované opatřování zelenou biomasou (mladé větve + jehličky) – součást PhD práce
	- − importování modelů do nástrojů umožňujících analýzu šíření slunečního záření s využitím DART modelů

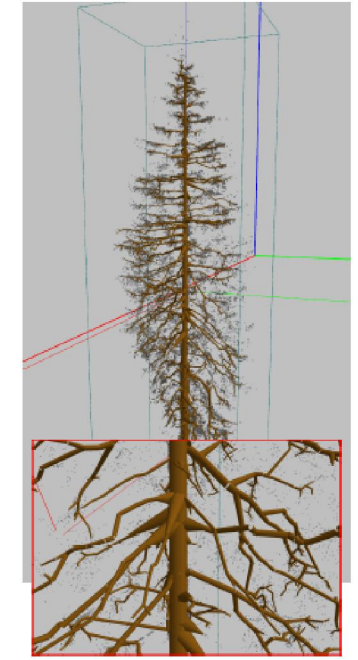

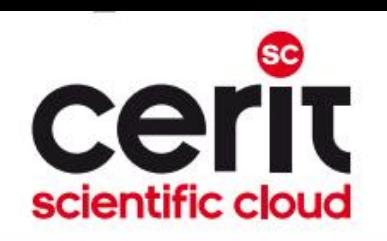

# Příklady spolupráce s partnery III.

### ■ Použití neuronových sítí pro doplňování chybějících dat eddy-kovariančních měření

**partner:** CzechGlobe (prof. Marek, dr. Pavelka)

□ cíl projektu: nalezení nové, plně automatické metody pro doplňování chybějících měření

- formou učení na historických datech
	- $\Box$  doprovodné charakteristiky teplota, tlak, vlhkost, …

#### hlavní problémy:

- nutnost brát v úvahu i historická data
- les se vyvíjí (roste)

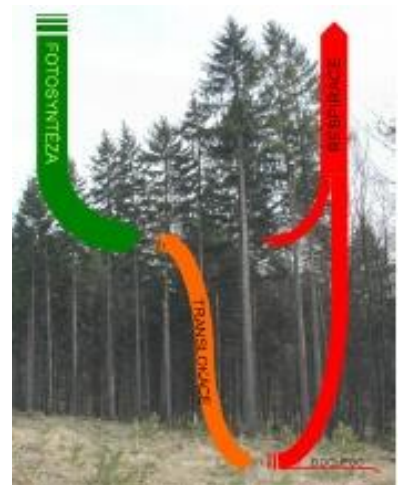

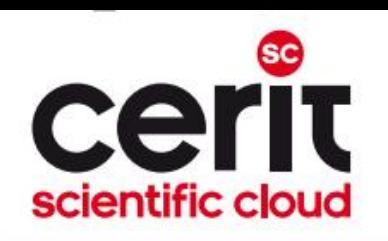

# Příklady spolupráce s partnery IV.

#### Identifikace oblastí zasažených geometrickými distorzemi v leteckých skenech krajiny

- partner: CzechGlobe (prof. Marek, dr. Hanuš)
- cíl projektu: nalezení nové, plně automatické metody pro identifikaci oblastí, ve kterých došlo při skenování k náhlému vychýlení letadla
	- − a tím zkreslení skenovaných dat
	- − → analýza obrazu
	- − existující přístupy vhodné spíše pro detekci problémů ve skenech objektů pravidelných tvarů (domy) než pro detekci v rozmanitém porostu
- hlavní problémy: rozmanitá struktura stromů

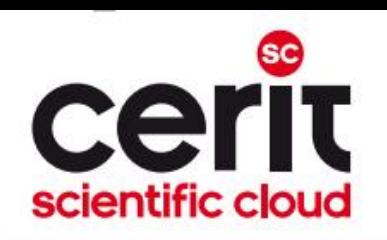

# Příklady spolupráce s partnery V.

### ■ Virtuální mikroskop, patologické atlasy

- **partner:**  $LF MU$  (doc. Feit)
- □ cíl projektu: implementace virtuálního mikroskopu pro dermatologický atlas (webová aplikace)
	- **zobrazuje skeny tkání** 
		- rozlišení až 170000x140000 pixelů
		- složeno z dlaždic (až 30000 ks)
	- umožňuje "doostřovat" jako skutečný mikroskop

### hlavní problémy:

optimalizace zpracování snímků, autentizace

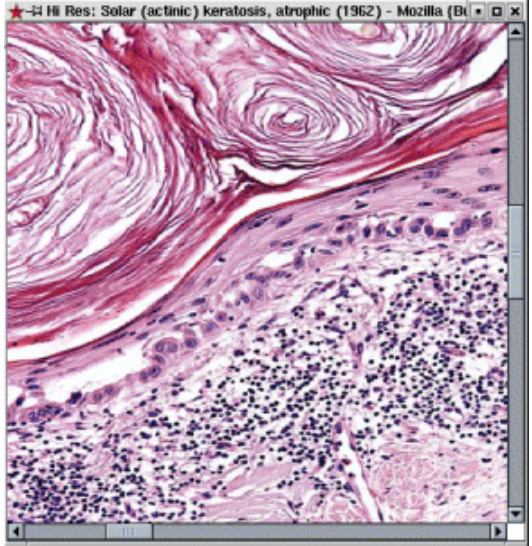

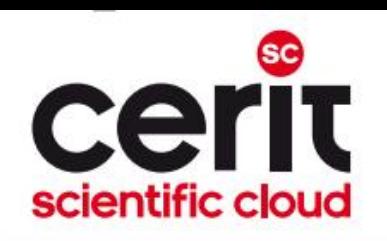

# Příklady spolupráce s partnery VI.

### Hledání problematických uzavírek v silniční síti ČR

- partner: Centrum Dopravního Výzkumu v.v.i., Olomouc (dr. Bíl, dr. Vodák)
- cíl projektu: nalezení metody pro identifikaci problémových uzavírek v silniční síti ČR (aktuálně Zlínského kraje)
	- − Identifikace uzavírek vedoucích (dle definovaných ohodnocovacích funkcí) k problémům v dopravě
- hlavní problémy: výpočetní náročnost

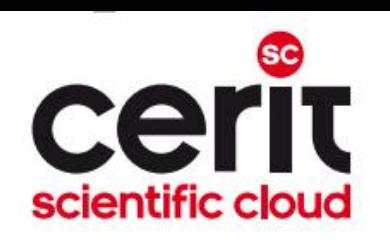

# Příklady spolupráce s partnery VII.

- Biobanka klinických vzorků (BBMRI\_CZ)
	- <sup>−</sup> partner: Masarykův onkologický ústav, Recamo
- Modely šíření epileptického záchvatu a dalších dějů v mozku
	- <sup>−</sup> partner: LF MU, ÚPT AV, CEITEC
- Fotometrický archív astronomických snímků
- Extrakce fotometrických údajů o objektech z astronomických snímků
- Automatické fitování kontinua echelletovských spekter
	- 3x partner: Ústav teoretické fyziky a astrofyziky PřF MU
- Bioinformatická analýza dat z hmotnostního spektrometru
	- <sup>−</sup> partner: Ústav experimentální biologie PřF MU
- Synchronizace časových značek v leteckých snímcích krajiny
	- <sup>−</sup> partner: CzechGlobe

• …

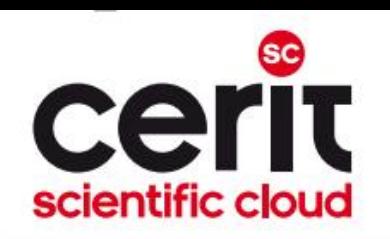

## CERIT-SC HW/SW – závěrečné shrnutí

Hardware:

- SMP: 20 uzlů (zewura cluster)
	- □ 80 jader a 512 GB paměti na uzel
- HD: 48 nodes
	- □ Brno (zegox cluster)
		- 12 jader a 90 GB paměti na uzel
	- □ Jihlava (clustery zigur a zapat)
		- zigur: 16 jader a 128 GB paměti na uzel
		- zapat: 16 jader a 128 GB paměti na uzel
- všechny uzly v daných městech vzájemně propojeny Infinibandem
- vlastní úložiště pro domovské adresáře uživatelů
	- 1x v Brně a 1x v Jihlavě

#### Software: SW výbava zcela shodná s uzly MetaCentra

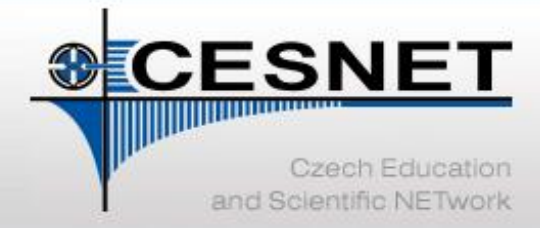

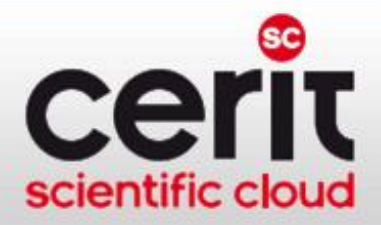

# VI CESNET & Úložné služby

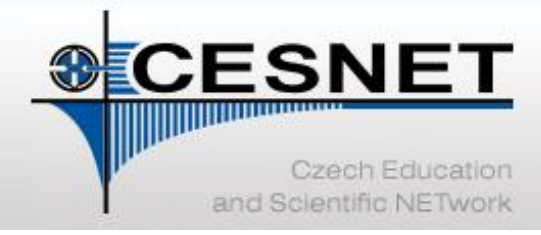

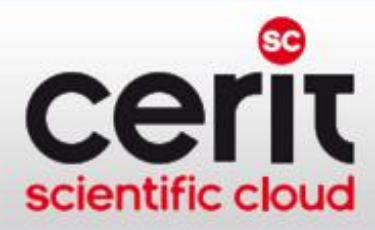

### Budovaná infrastruktura datových úložišť

- trojice úložišť: Plzeň, Jihlava, Brno
	- plánovaná fyzická kapacita cca 16+ PB
	- <sup>−</sup> duální připojení do páteřní sítě
- Plzeň v pilotním provozu od května 2012 •
	- <sup>−</sup> cca 500 TB disků + 3300 TB pásek
- Jihlava a Brno
	- <sup>−</sup> finišují dodávky/instalace
	- <sup>−</sup> obě založeny na MAID technologii

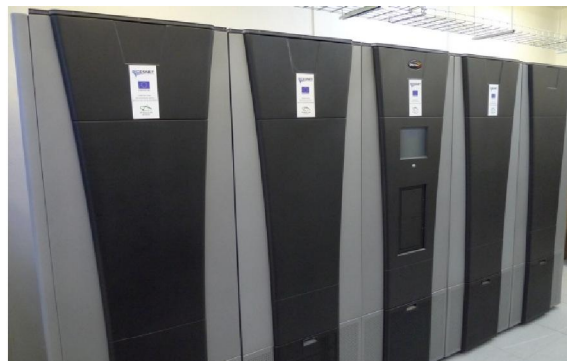

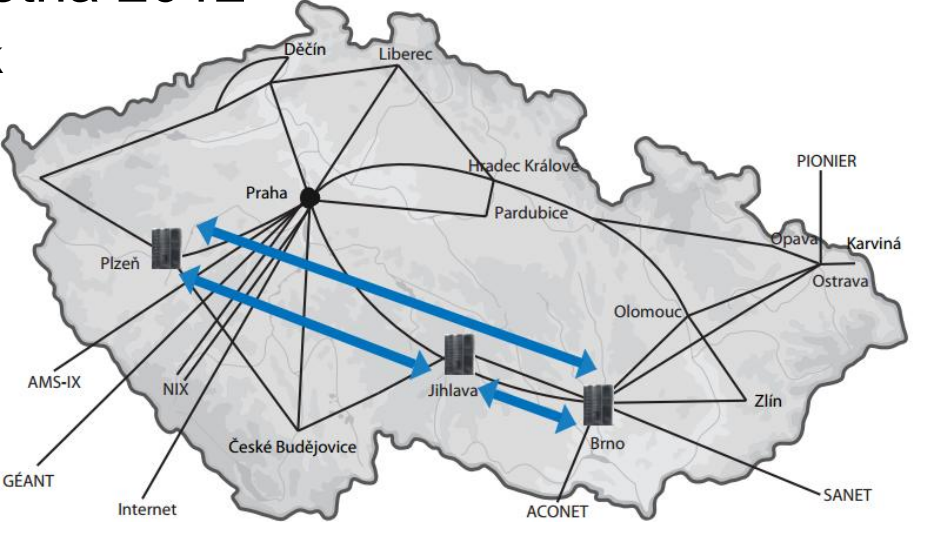

[http://du.cesnet.cz](http://du.cesnet.cz/)

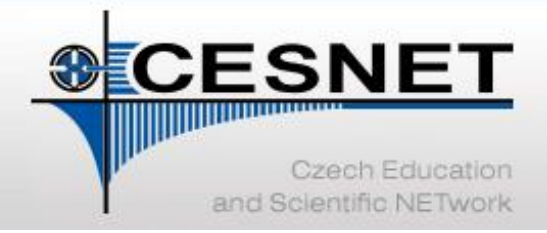

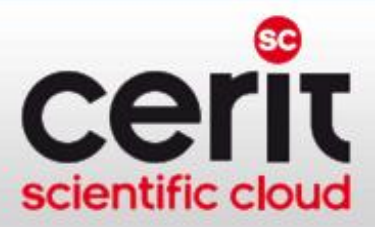

# Možnosti využití datových úložišť I.

- zálohy
	- uživatelé mají primární data u sebe
	- <sup>−</sup> na úložiště odkládají zálohu pro případ havárie
- archivace
	- <sup>−</sup> uživatelé na úložiště odkládají cenná primární data
	- <sup>−</sup> uživatelé nemají vlastní prostředky pro dlouhodobé uchování takových dat
- sdílení dat
	- <sup>−</sup> distribuovaný tým potřebuje společně pracovat nad většími objemy dat, případně je zveřejňovat
- "něco jiného"
	- <sup>−</sup> v rámci možností lze podpořit i jiné scénáře

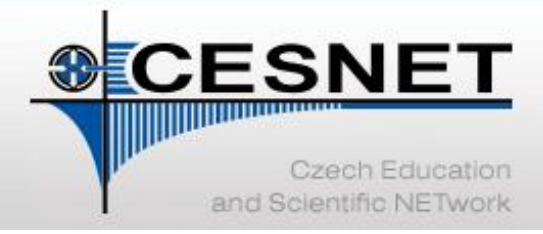

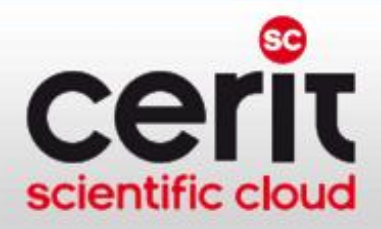

# Možnosti využití datových úložišť II.

#### • a naopak: na co se vzdálené úložiště příliš nehodí

- <sup>−</sup> interaktivní práce zejména s větším množstvím malých souborů
- <sup>−</sup> ukládání dat s potřebou přístupu v reálném čase
	- prioritou je spolehlivost uložení, dostupnost méně
	- "pokud při nedostupnosti dat zemře pacient, pak sem taková data nepatří"
- **důvod:** úložiště jsou hierarchická (rychlé disky → pásky, MAID)

### Přístupy k úložišti

- souborové
	- <sup>−</sup> NFSv4 (známé uživatelům MetaCentra)
	- výhledově CIFS (známý "síťový disk" z Windows)
	- <sup>−</sup> rsync, scp, FTPS, …
- gridové úložiště v systému dCache
- bloková zařízení

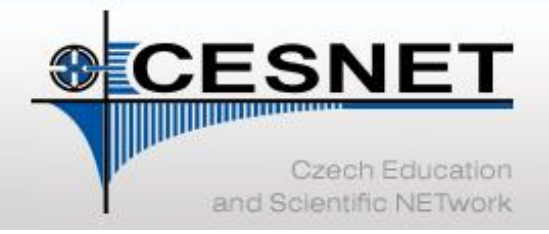

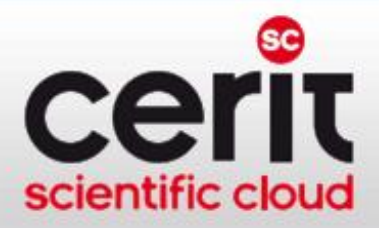

# DÚ – služby dostupné uživatelům

- prostředí pro zálohování, archivaci, a sdílení dat
- úložiště pro speciální aplikace

#### úschovna dat – FileSender

- webová služba pro jednorázový přenos velkých souborů
	- velkých = aktuálně 500 GB
	- [http://filesender.cesnet.cz](http://filesender.cesnet.cz/)
- alespoň jedna strana komunikace musí být oprávněný uživatel infrastruktury
	- autentizace federací eduID.cz
- □ oprávněný uživatel může nahrát soubor a poslat příjemci oznámení
- pokud oprávněný uživatel potřebuje získat soubor od externího uživatele, pošle mu pozvánku

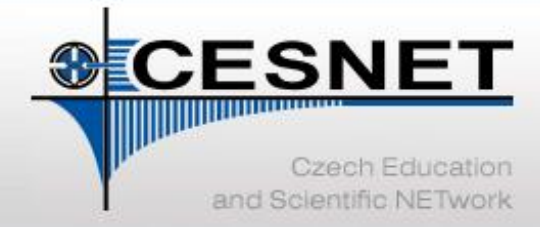

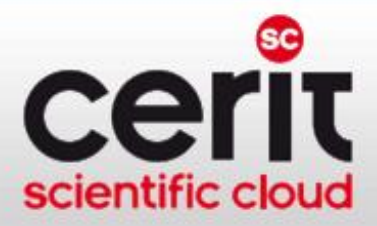

### FileSender – ukázka I.

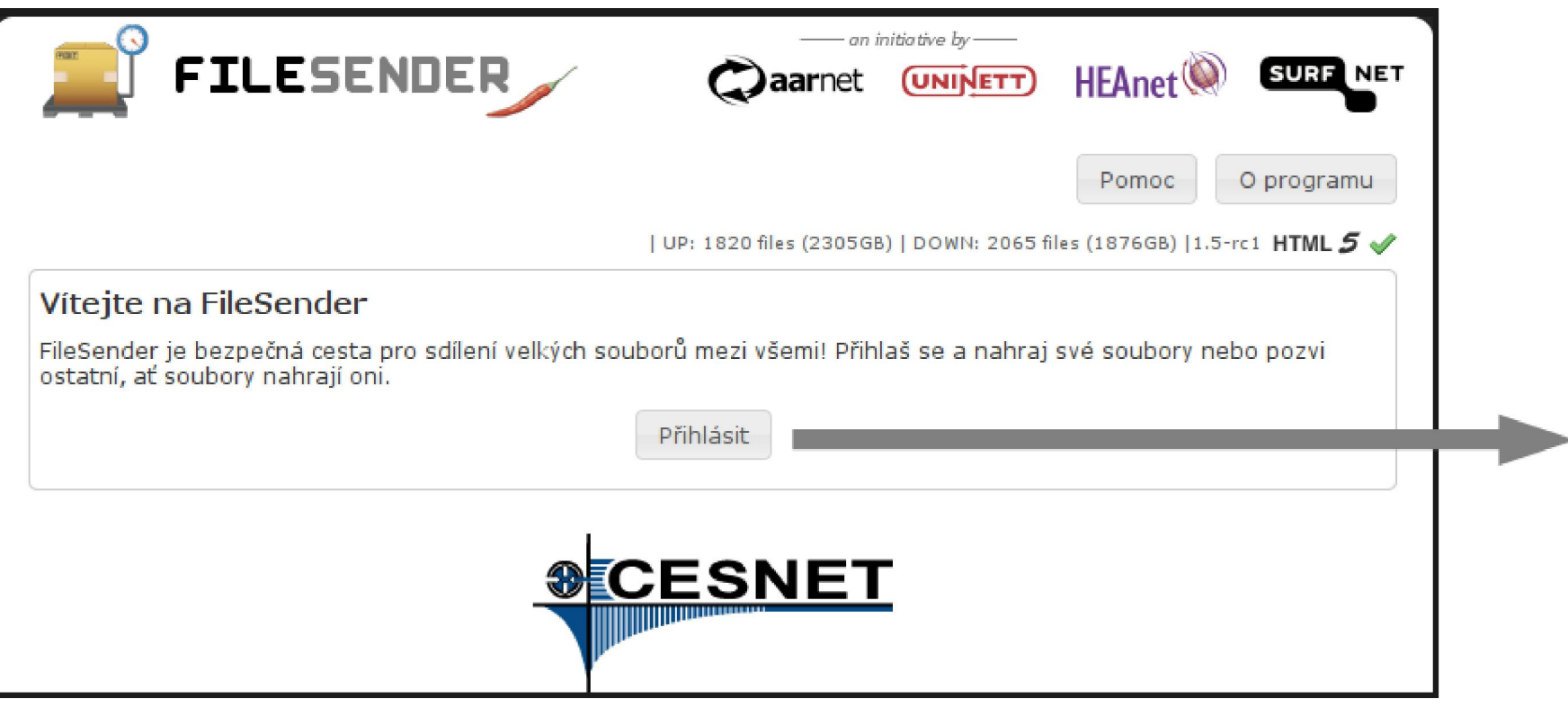

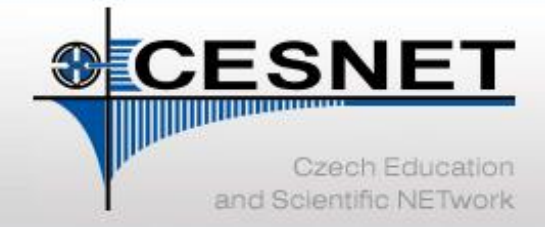

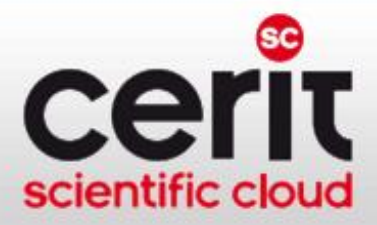

### FileSender – ukázka II.

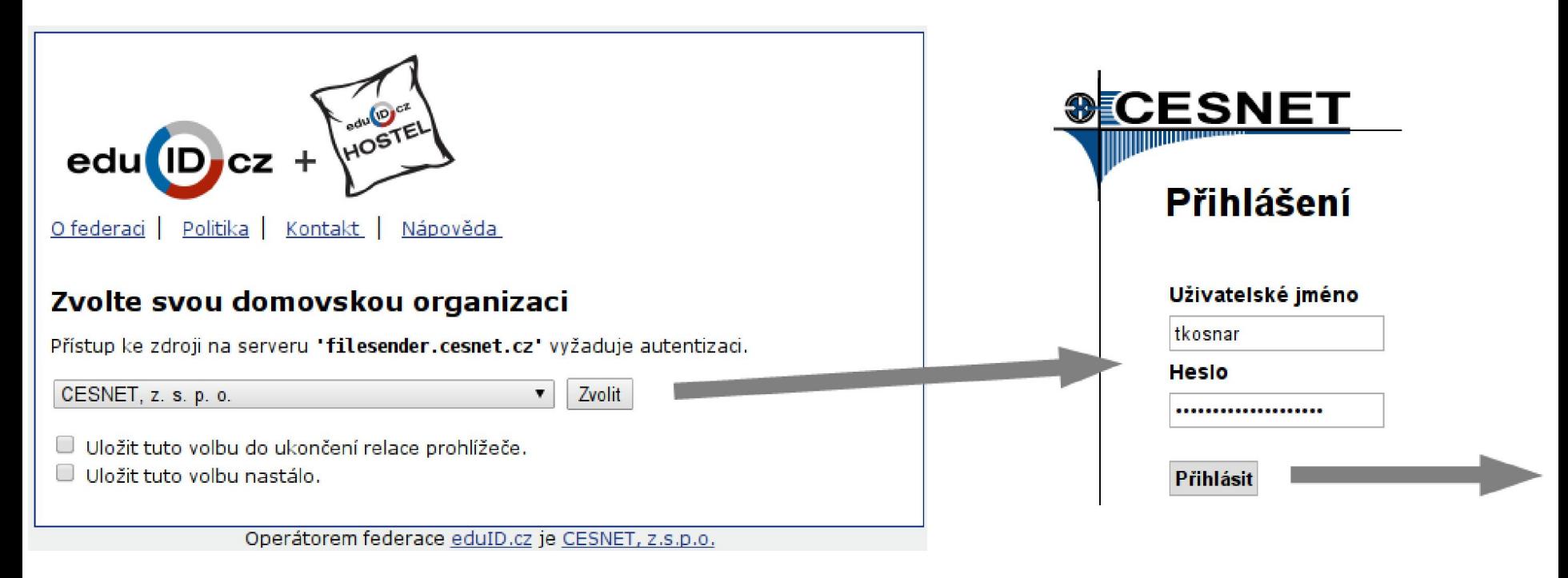

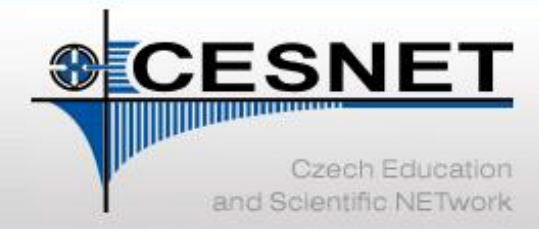

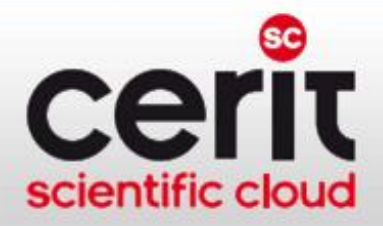

### FileSender – ukázka III.

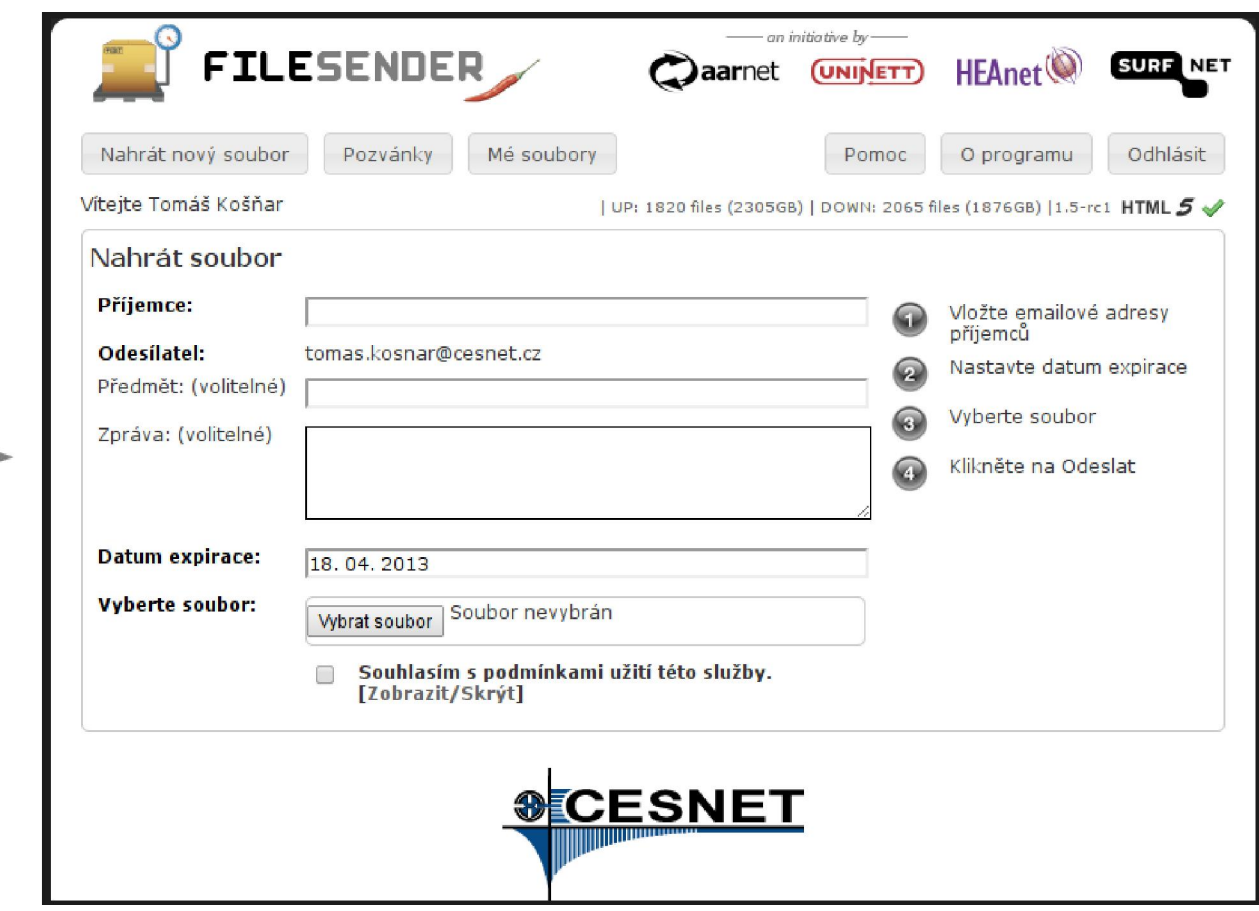
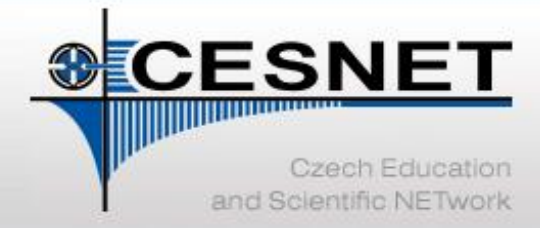

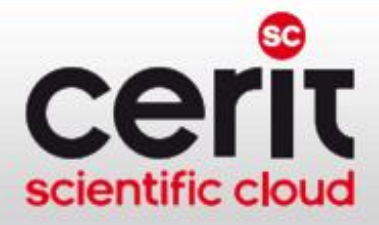

## VI CESNET & Podpora spolupráce

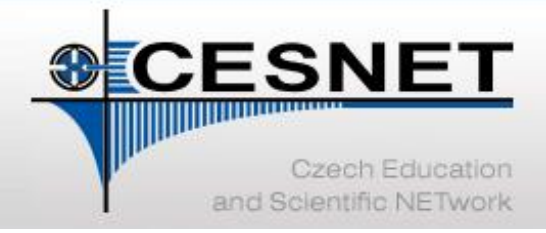

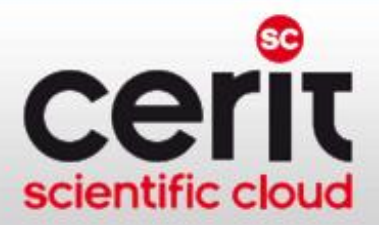

## Prostředí pro podporu spolupráce

### Profil služeb:

- Podpora interaktivní spolupráce v reálném čase
	- videokonference (H.323 infrastruktura, pomoc s výběrem SW/HW)
	- webkonference (Adobe Connect, podpora spolupráce)
	- □ speciální přenosy
	- IP telefonie
- Podpora pasivní účasti na akcích
	- streaming a videoarchív (farma streamovacích serverů)
- Spolupráce a konzultace
- Vlastní výzkum a vývoj

[http://vidcon.cesnet.cz](http://du.cesnet.cz/)

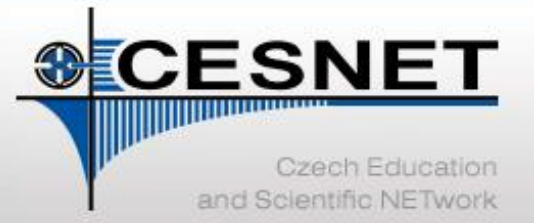

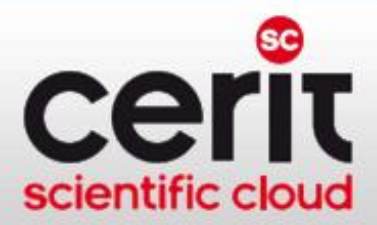

### Prostředí pro spolupráci – videokonference

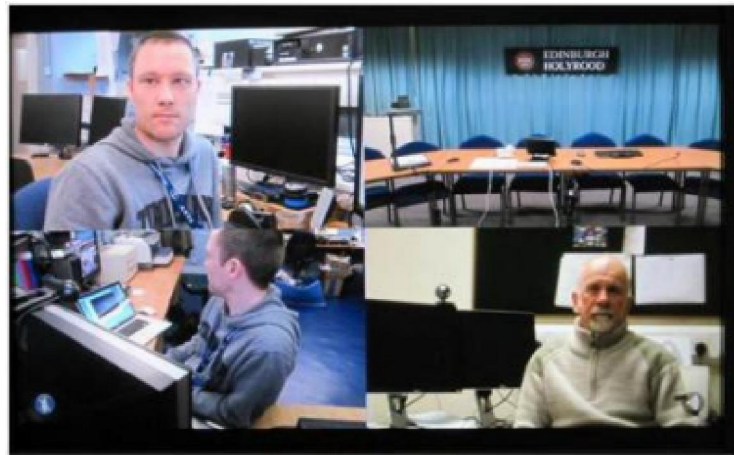

**Four Sites Quad Split** 

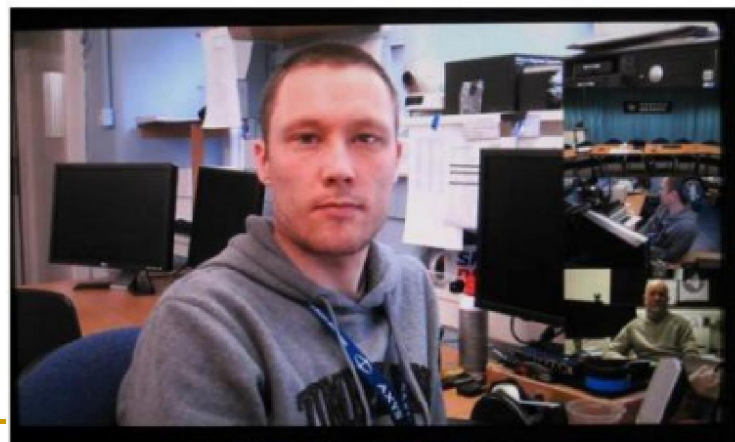

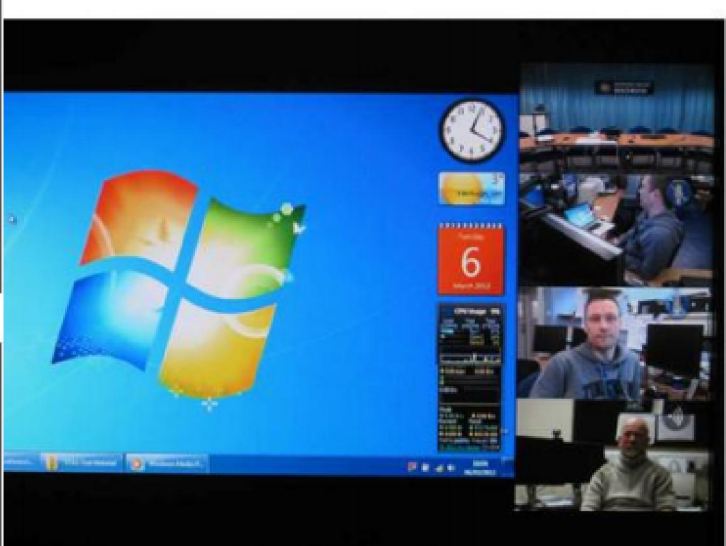

esentation Large with Four Sites video POP images

S počtem účastníků NErostou nároky na stanice

**Full Screen Site with Multiple PIPs** 

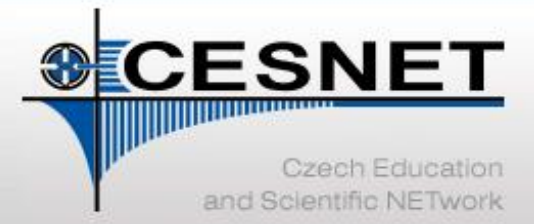

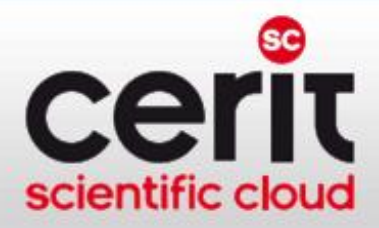

### Prostředí pro spolupráci – webkonference I.

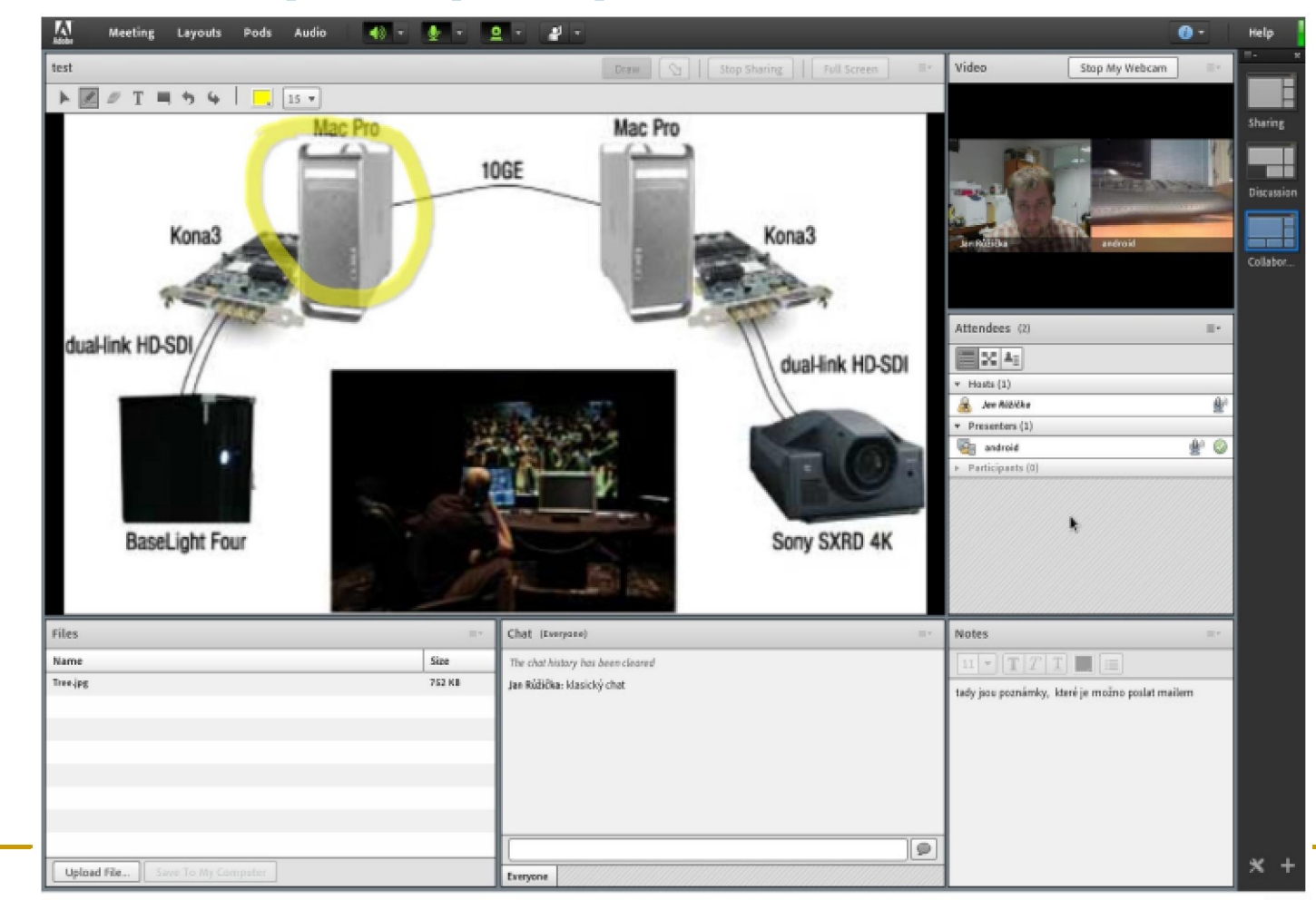

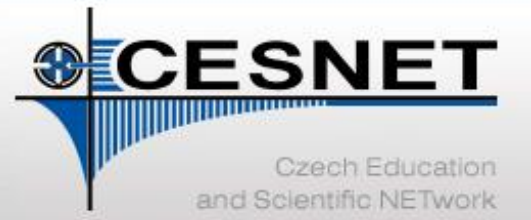

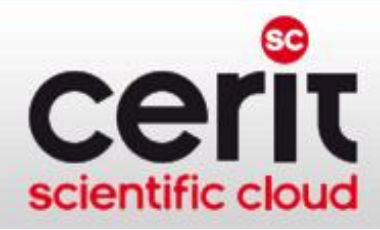

### Prostředí pro spolupráci – webkonference II.

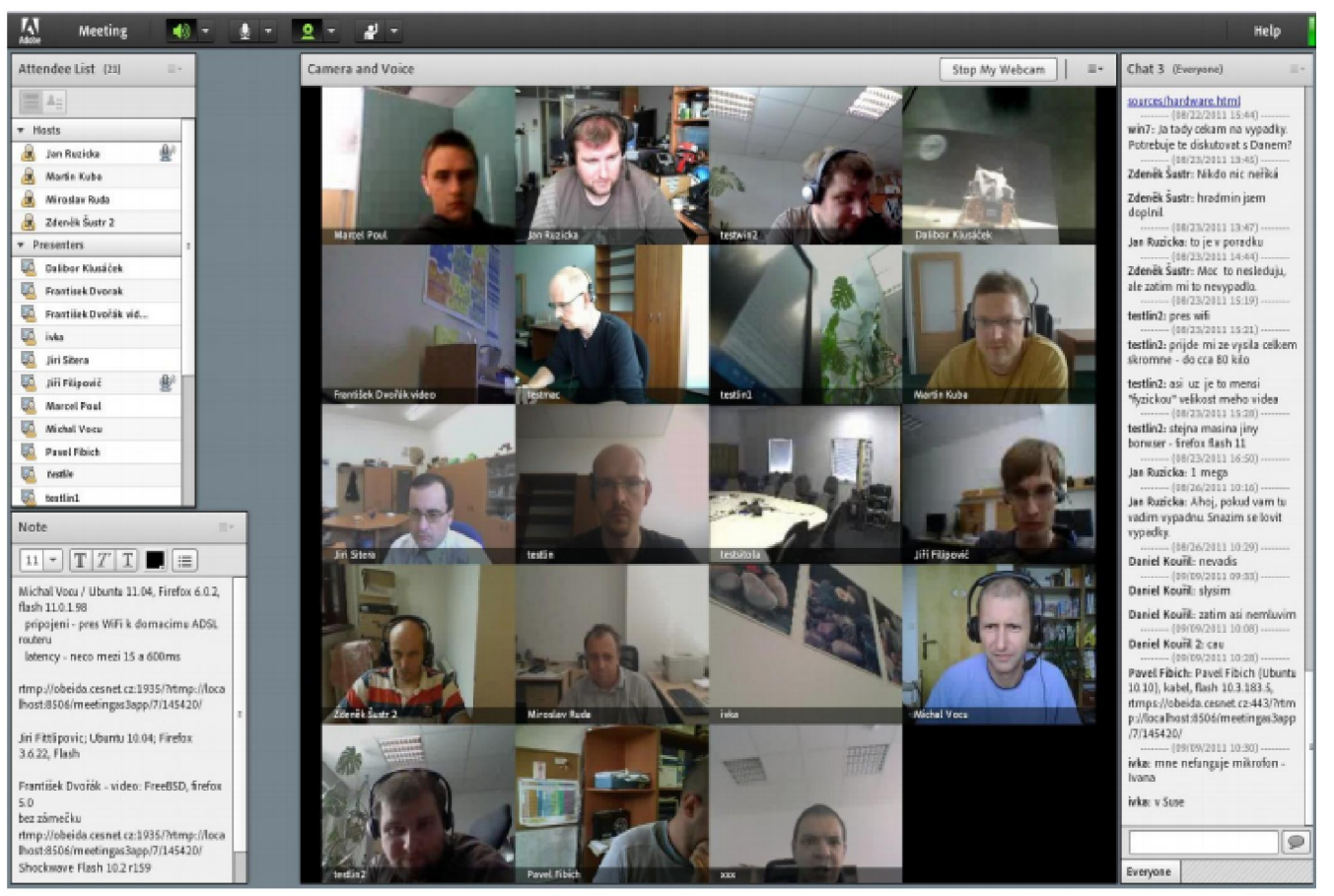

S počtem účastníků s videem rostou nároky na stanice

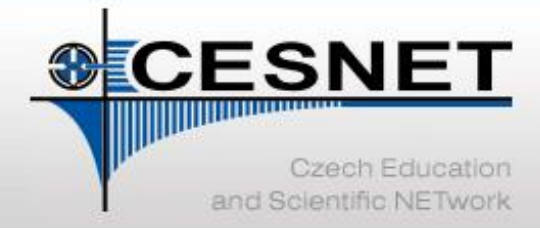

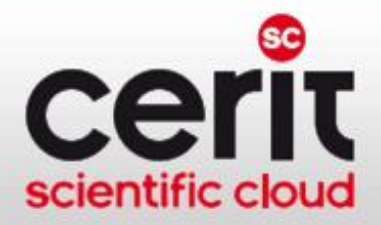

## VI CESNET & další služby

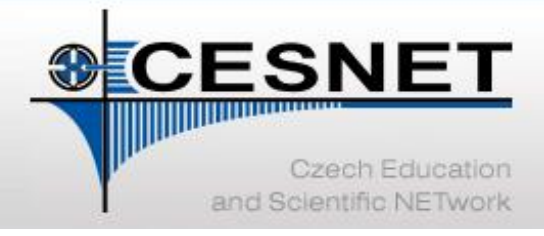

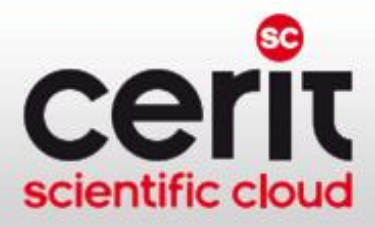

## Komunikační infrastruktura

- **EXA** Základní komponenta e-infrastruktury: vysokorychlostní počítačová síť CESNET2
	- spolehlivost sítě zajištěna duálním připojením uzlů
	- výkon sítě:
		- **iddro sítě 100 Gbps**
		- uzly do jádra připojeny 40-100 Gbps
	- přímé propojení (na fyzické vrstvě do pan-evropské sítě pro výzkum a vzdělávání GÉANT

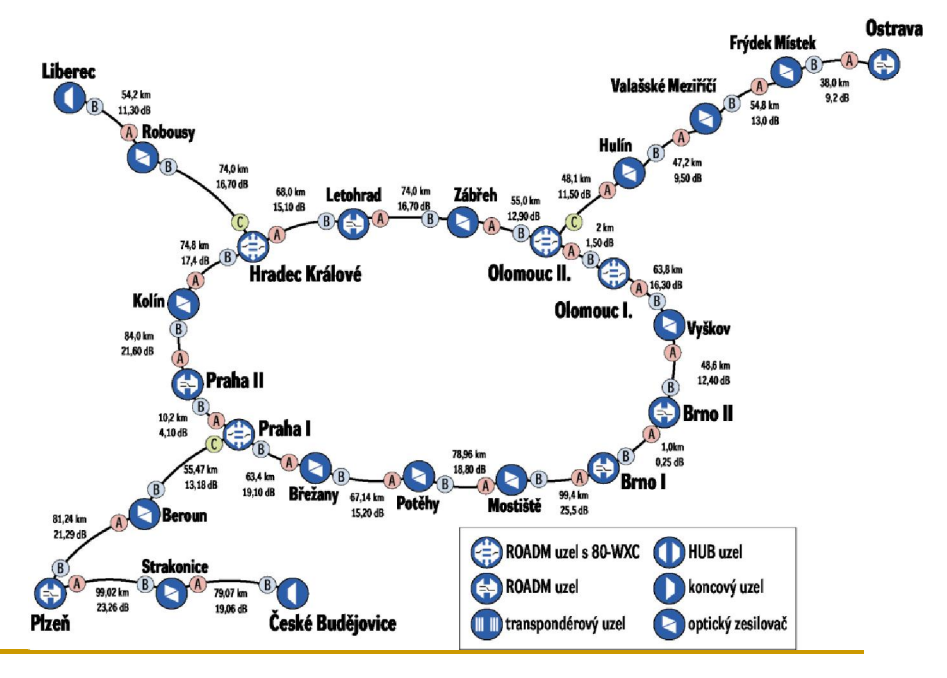

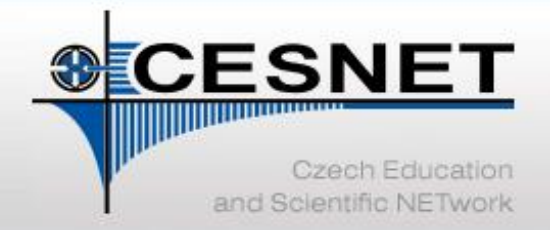

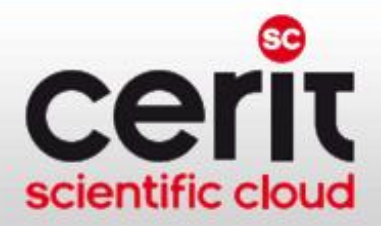

## Monitoring komunikační infrastruktury

### Sledování provozu sítě

- sběr, zpracování, zpřístupnění, vizualizace informací o infrastruktuře a o IP provozu
- automatická detekce a notifikace jevů, anomálií apod.
- monitorování kvalitativních charakteristik sítě

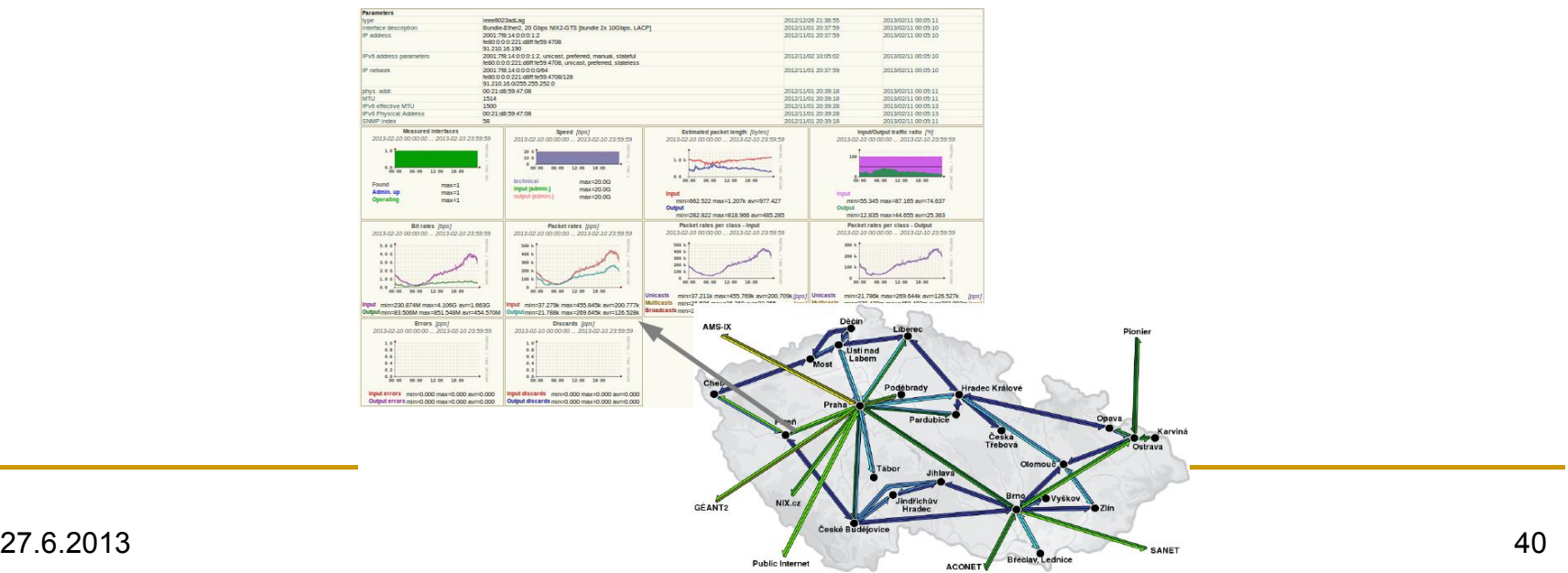

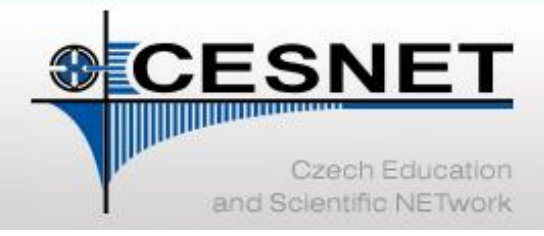

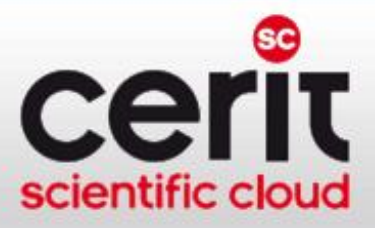

## Bezpečnost

### Řešení bezpečnostních incidentů

- platforma (technická, organizační) pro řešení a asistenci při řešení bezpečnostních incidentů v e-infrastruktuře CESNET a administrativní doméně komunity
	- <sup>−</sup> cesnet.cz, cesnet2.cz, ces.net, liberouter.org, liberouter.net, ipv6.cz, acad.cz, eduroam.cz a v IP adresách interní infrastruktury sítě CESNET2
- bezpečnostní tým CESNET-CERTS
- další služby:
	- školení pro (nejen) studenty prvních ročníků
	- <sup>−</sup> další osvětová činnost
		- školení, semináře, workshopy, …

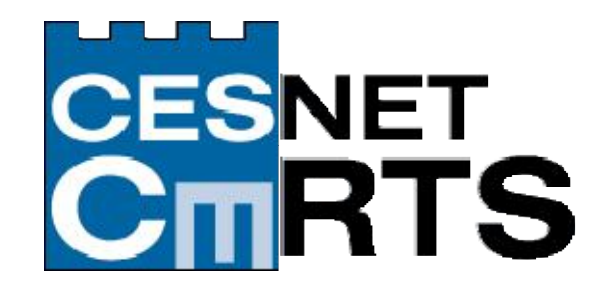

[http://csirt.cesnet.cz](http://du.cesnet.cz/)

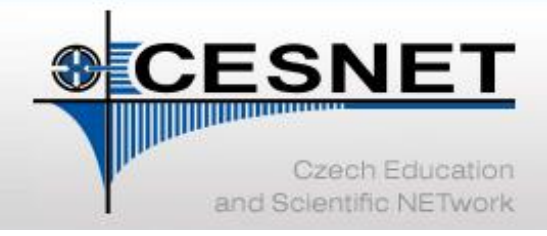

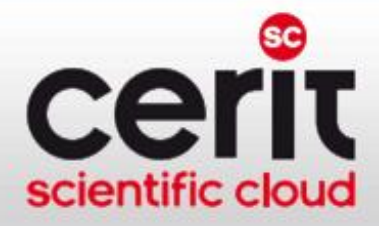

## Federalizovaná správa identit

### Česká akademická federace identit eduID.cz

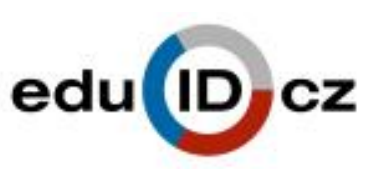

- autentizační infrastruktura pro vzájemné využívání identit uživatelů při řízení přístupu k síťovým službám
	- uživatel využívá pouze jedno heslo pro přístup k více aplikacím
	- správci aplikací neudržují autentizační data uživatelů, ani neprovádí autentizaci
	- autentizace uživatele probíhá vždy v kontextu domovské organizace, citlivé autentizační údaje uživatele neopouští domovskou síť

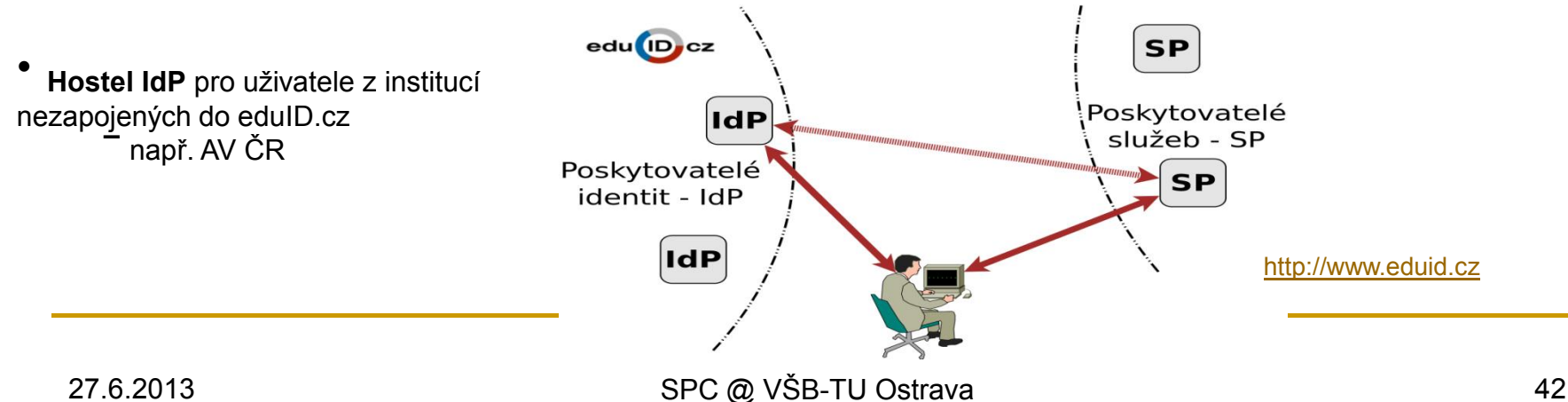

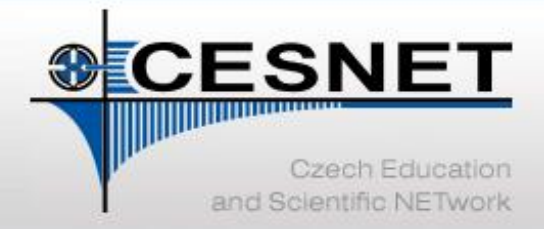

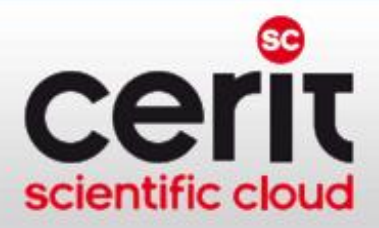

## Certifikáty pro uživatele a servery (PKI)

### Certifikační autorita CESNET CA

- vydávání certifikátů od TERENA (Trans-European Research and Education Networking Association)
- služby CESNET CA:
	- − vydávání osobních certifikátů
	- − vydávání certifikátů pro servery a služby
	- − certifikace registračních úřadů
	- − certifikace certifikačních úřadů

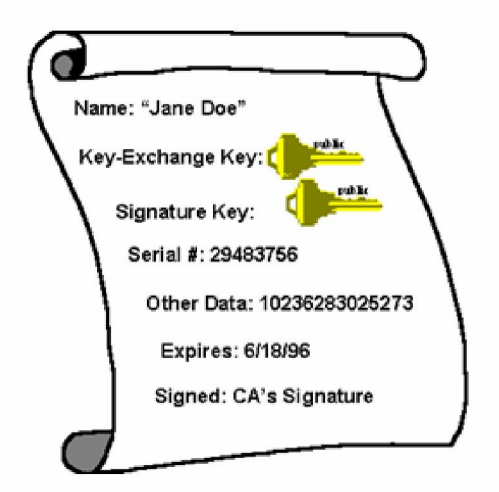

#### [http://pki.cesnet.cz](http://du.cesnet.cz/)

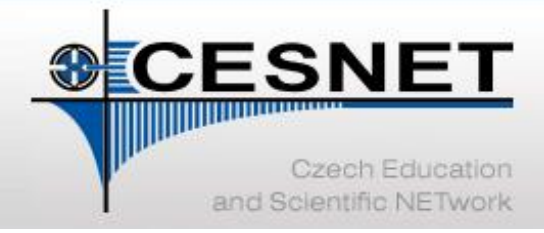

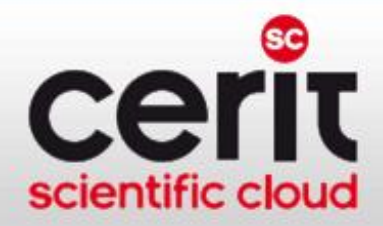

## Podpora IP mobility a roamingu

### Eduroam.cz

- snaha umožnit uživatelům transparentní používání sítí (českých i zahraničních) zapojených do projektu Eduroam
- služby CESNET Eduroam:
	- − koordinace a propagace souvisejících aktivit
	- začleňování nových organizací
	- − provoz infrastruktury RADIUS serverů

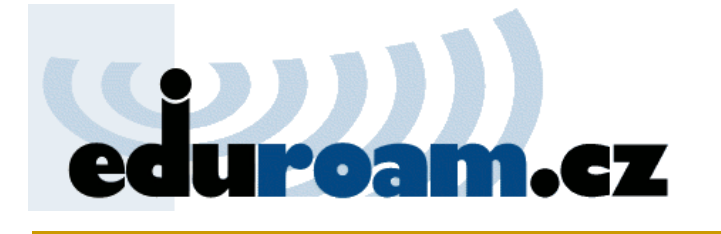

[http://www.eduroam.cz](http://www.eduroam.cz/)

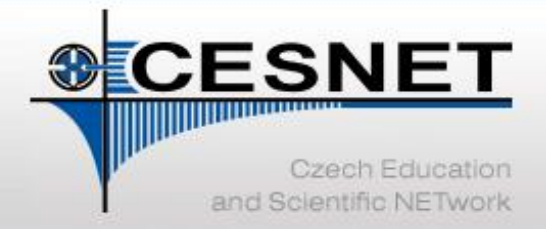

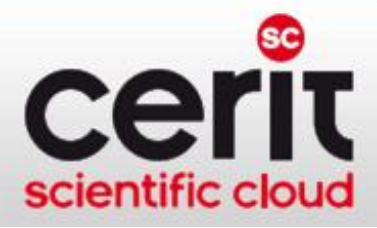

## Další služby VI CESNET

- Konzultace a školení
	- <sup>−</sup> bezpečnostní školení
	- <sup>−</sup> technické konzultace
	- <sup>−</sup> Cisco akademie
- Pokročilé síťové služby
	- <sup>−</sup> fotonické a lambda služby
	- <sup>−</sup> časové služby v síti
- Prostředí pro vývoj a testování aplikací/protokolů (PlanetLab)
- Transfer technologií
	- návrh optických sítí a systémů "na míru"
	- <sup>−</sup> poskytování licencí k vyvinutým zařízením
- Interní služby
	- <sup>−</sup> systém správy účtů uživatelů infrastruktur VI CESNET a CERIT-SC (Perun)

Více viz <http://www.cesnet.cz/sluzby>

• …

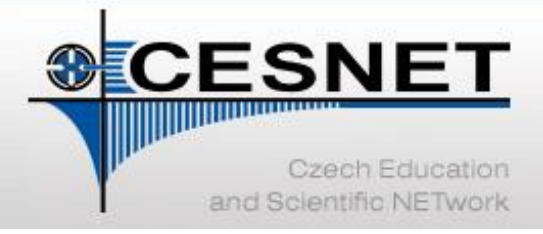

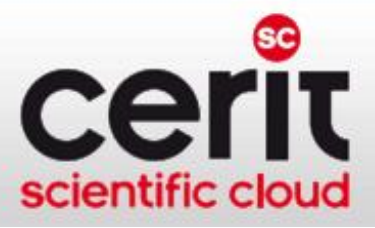

## Závěr

### • VI CESNET:

- <sup>−</sup> výpočetní služby (MetaCentrum NGI & MetaVO)
- úložné služby (archivace, zálohování, výměna dat, …)
- služby pro podporu vzdálené spolupráce (videokonference, webkonference, streaming, …)
- − další podpůrné služby (…)

### • Centrum CERIT-SC:

- výpočetní služby (produkční i flexibilní infrastruktura)
- služby pro podporu kolaborativního výzkumu
- <sup>−</sup> správa identit uživatelů jednotná s VI CESNET
- Hlavní sdělení prezentace: "Pokud v poskytovaných službách nenalézáte řešení Vašich konkrétních potřeb, ozvěte se – společnými silami se pokusíme řešení nalézt…"

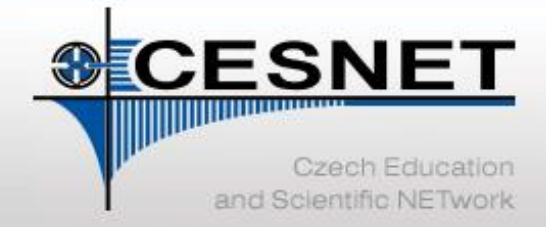

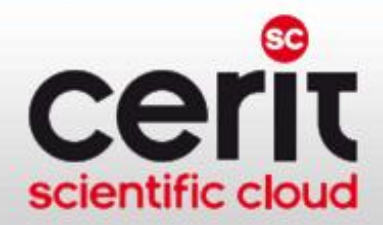

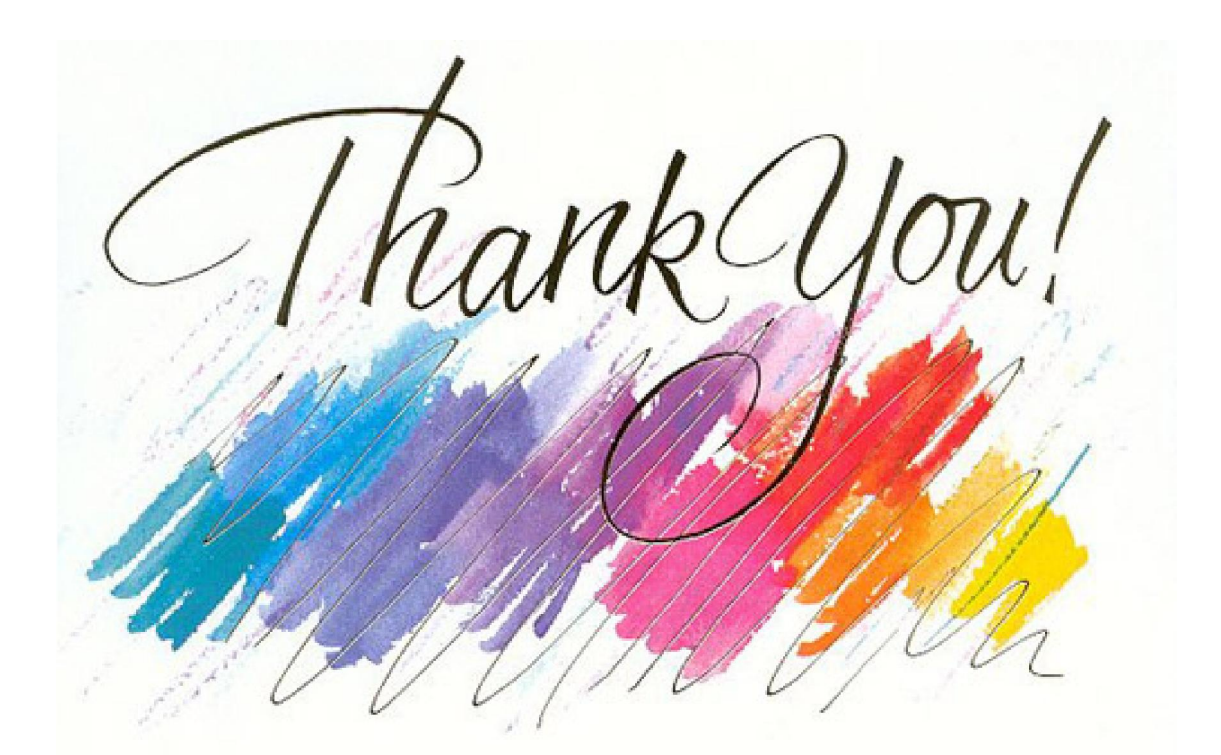

rebok@ics.muni.cz

[www.cesnet.cz](http://www.cesnet.cz/) [www.metacentrum.cz](http://www.metacentrum.cz/) [www.cerit-sc.cz](http://www.cerit-sc.cz/)

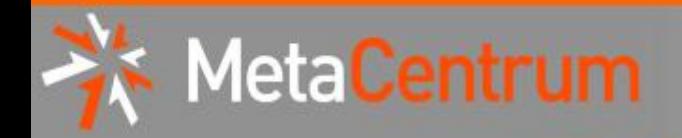

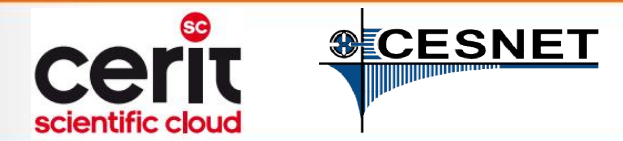

# Hands-on seminar

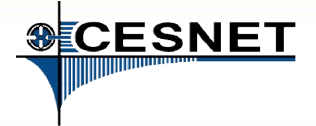

## **Overview**

Brief MetaCentrum introduction

nuum

- Brief CERIT-SC Centre introduction
- Grid infrastructure overview
- How to ... specify requested resources
- $\blacksquare$  How to ... run an interactive job
- How to … use application modules  $\mathcal{C}^{\mathcal{A}}$
- $\blacksquare$  How to ... run a batch job
- $\blacksquare$  How to  $\ldots$  determine a job state
- How to ... run a parallel/distributed computation
- Another mini-HowTos ...
- **Notable 1 Minds** What to do if something goes wrong?
- CERIT-SC specifics
- Real-world examples

4eta

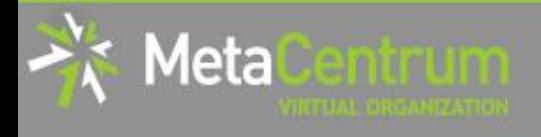

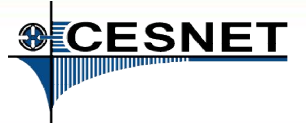

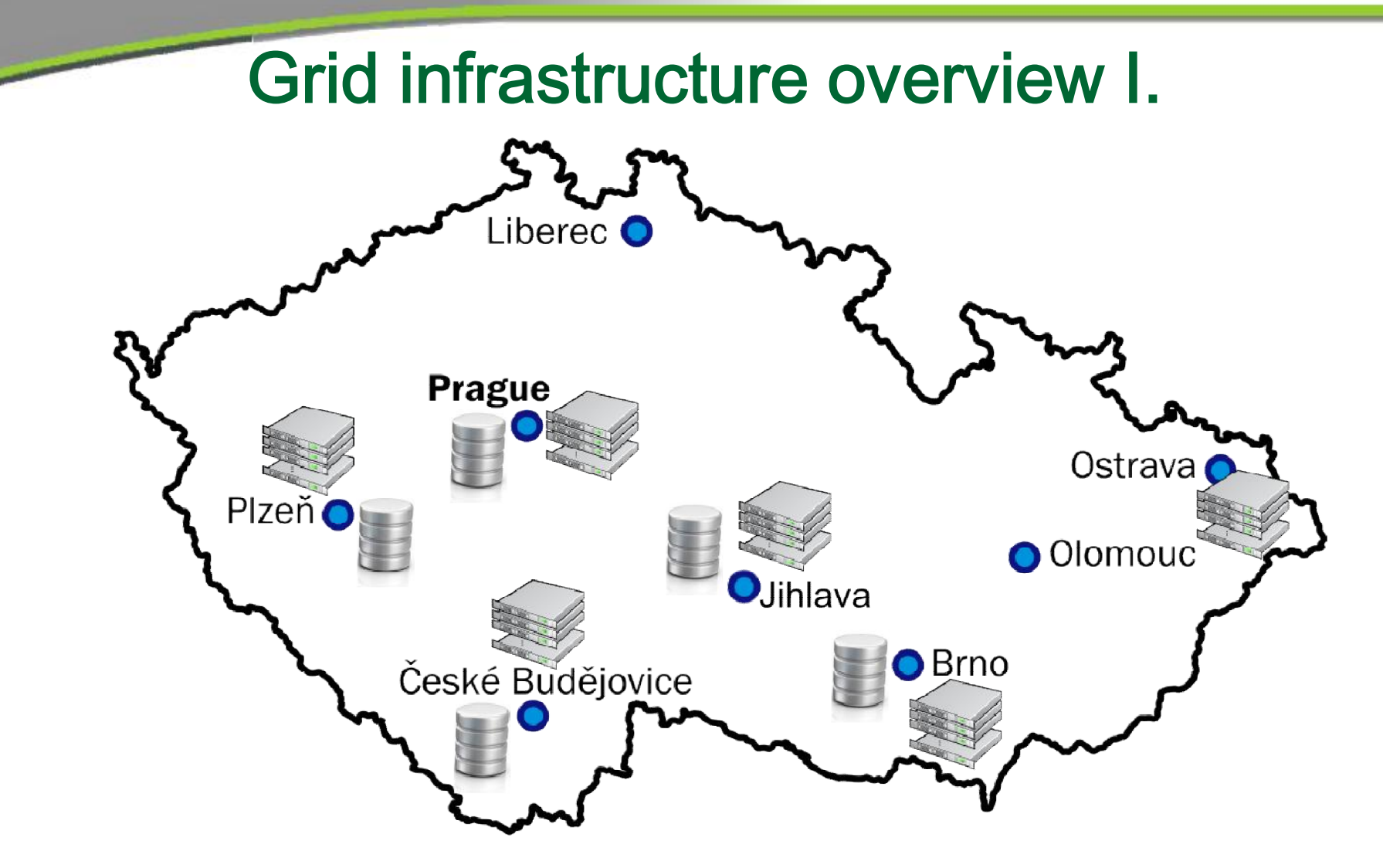

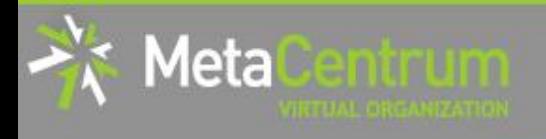

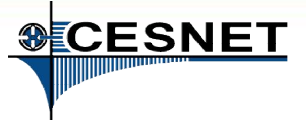

## Grid infrastructure overview II.

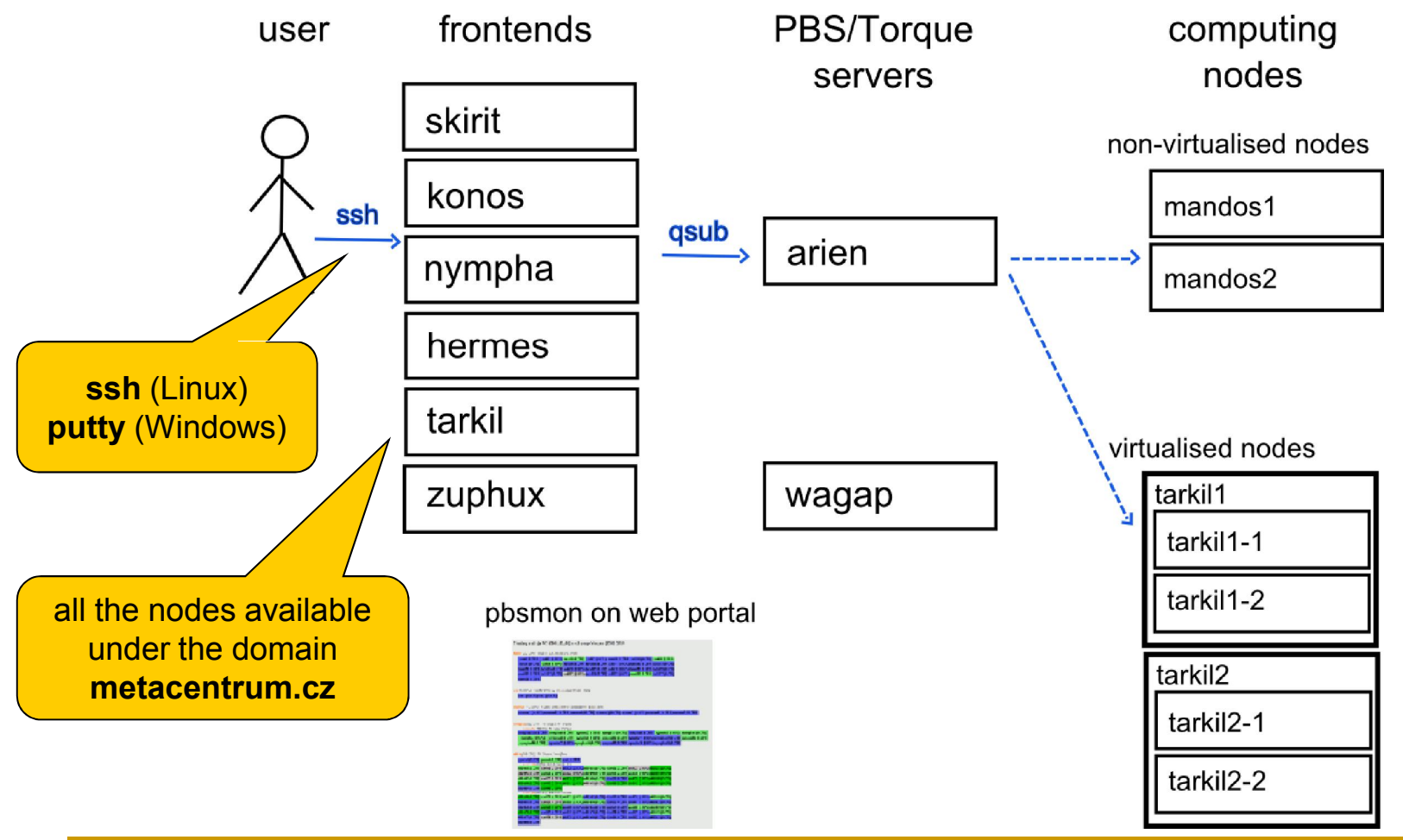

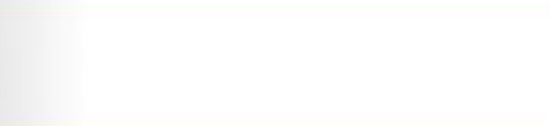

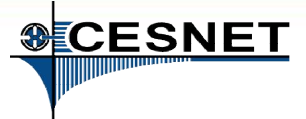

## Grid infrastructure overview III.

#### frontends, computing nodes

#### storage frontends

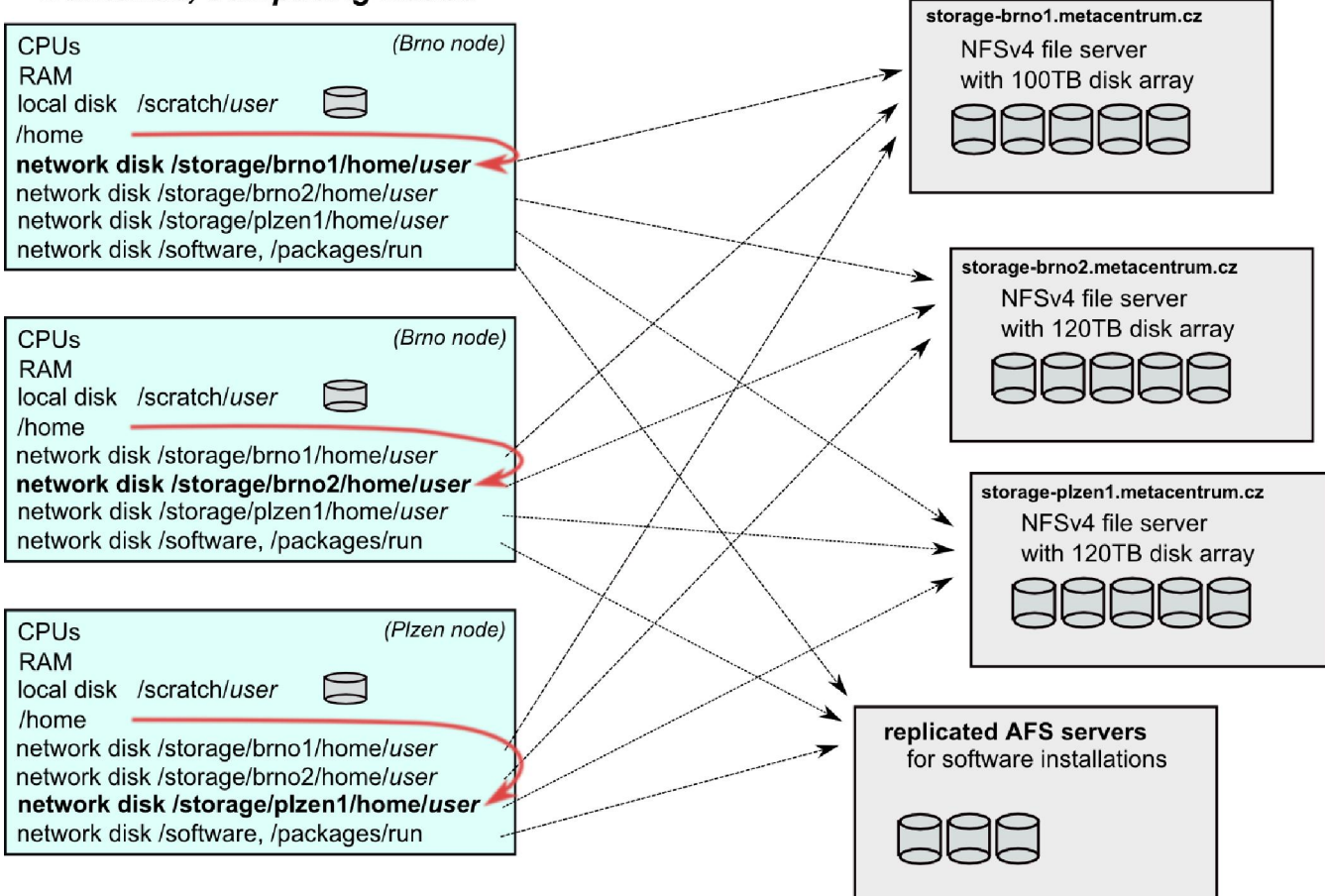

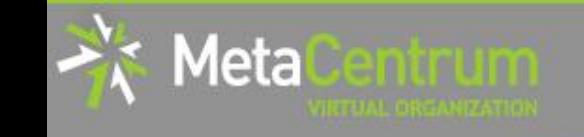

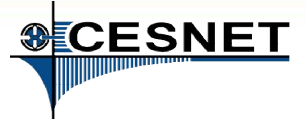

## Grid infrastructure overview III.

#### frontends, computing nodes

#### storage frontends

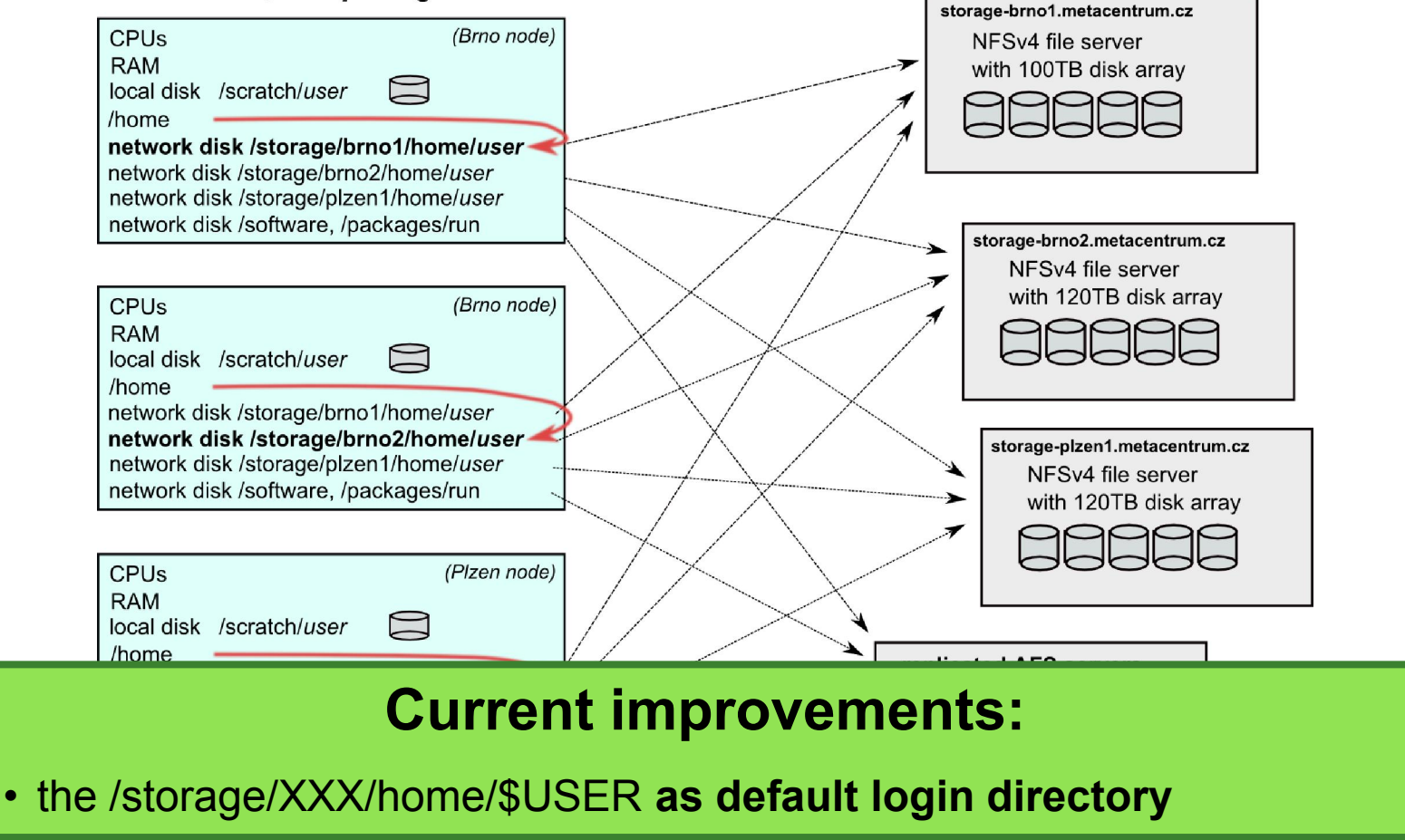

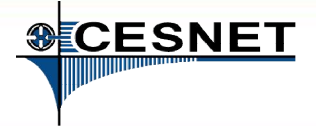

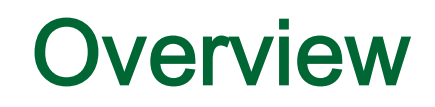

Brief MetaCentrum introduction

nuum

- Brief CERIT-SC Centre introduction
- Grid infrastructure overview

1eta

- How to … specify requested resources
- $\blacksquare$  How to ... run an interactive job
- How to … use application modules  $\mathcal{C}^{\mathcal{A}}$
- $\blacksquare$  How to ... run a batch job
- $\blacksquare$  How to  $\ldots$  determine a job state
- How to ... run a parallel/distributed computation
- Another mini-HowTos ...
- **Notable 1 Minds** What to do if something goes wrong?
- CERIT-SC specifics
- Real-world examples

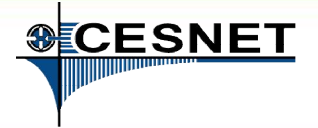

## How to … specify requested resources I.

- before running a job, one needs to have an idea what resources the job requires
	- and how many of them
- **n** means for example:
	- number of **nodes**
	- number of cores per node
	- $\Box$  an upper estimation of job's runtime
	- **a** amount of free memory
	- a amount of scratch space for temporal data
	- number of requested software licenses
	- $E =$ etc.

Metal

- the resource requirements are then provided to the qsub utility (when submitting a job)
- details about resources' specification:<br>http://meta.cesnet.cz/wiki/Plánovací systém detailní popis#Specifikace požadavků na výpočetní zdroje

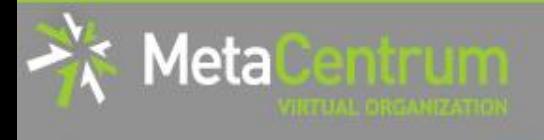

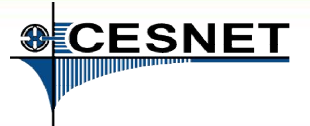

## How to … specify requested resources II.

### Graphical way:

qsub assembler: <http://metavo.metacentrum.cz/cs/state/personal>

#### allows to:

- **graphically specify the requested resources**
- check, whether such resources are available
- generate command line options for qsub
- check the usage of MetaVO resources

#### Textual way:

- more powerful and (once being experienced user) more convenient
- see the following slides/examples  $\rightarrow$

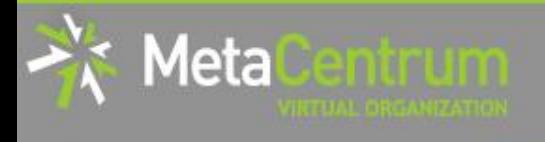

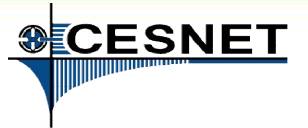

# How to … specify requested resources III.

### Node(s) specification:

general format:  $-1$  nodes= $\dots$ 

#### Examples:

- 2 nodes:
	- -l nodes=2
- **5** nodes:
	- $-1$  nodes=5
- by default, allocates just a single core on each node
	- $\Box \rightarrow$  should be used together with **processors per node (PPN)** specification
- if " $-1$  nodes=..." is not provided, just a single node with a single core is allocated

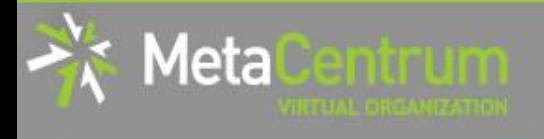

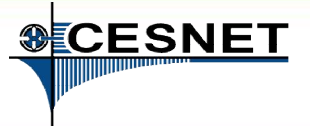

## How to … specify requested resources IV.

#### Processors per node (PPN) specification:

- general format:  $-1$  nodes= $\dots$ : ppn= $\dots$
- 2 nodes, both of them having 3 processors:
	- -l nodes=2:ppn=3
- 5 nodes, each of them with 2 processors:
	- $-1$  nodes=5:ppn=2

More complex specifications are also supported:

- 3 nodes: one of them with just a single processor, the other two with four processors per node:
	- -l nodes=1:ppn=1+2:ppn=4
- 4 nodes: one with a single processor, one with two processors, and two with four processors:

```
-1 nodes=1:ppn=1+1:ppn=2+2:ppn=4
```
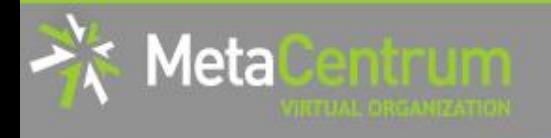

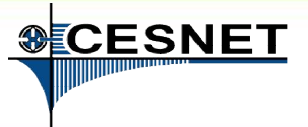

# How to … specify requested resources V.

#### Other useful nodespec features:

- nodes just from a single (specified) cluster (suitable e.g. for MPI jobs):
	- general format: -1 nodes=...: cl <cluster name>
	- e.g., -l nodes=3:ppn=1:cl\_skirit
- nodes located in a **specific location** (suitable when accessing storage in the location)
	- **general format:** -1 nodes=...: <brno|plzen|...>
	- e.g., -l nodes=1:ppn=4:brno
- asking for a specific node(s):
	- **general format:**  $-1$  nodes=...: < node name>
	- e.g., -l nodes=1:ppn=4:manwe3.ics.muni.cz
- exclusive node assignment:
	- **general format:**  $-1$  nodes=...#excl
	- e.g., -l nodes=1#excl
- negative specification:
	- **g general format**: -1 nodes=...:  $\text{``\textless$}$
	- **e.g.,** -1 nodes=1:ppn=4:^cl manwe

```
 ...
```
A list of nodes' features can be found here:<http://metavo.metacentrum.cz/pbsmon2/props>

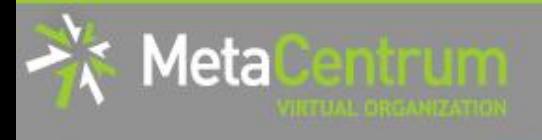

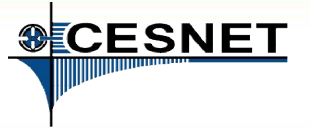

## How to … specify requested resources VI.

### Specifying memory resources (default = 400mb):

- **general format:**  $-1$  mem=... <suffix>
	- $\Box$  e.g.,  $-1$  mem=300mb
	- $\Box$  e.g.,  $-1$  mem=2gb

Specifying job's maximum runtime (default = normal):

- it is necessary to assign a job into a queue, providing an upper limit on job's runtime:
	- **short** = 2 hours, **normal** (default) = 24 hours,  $long = 1$  month
- **general format:**  $-q$  <queue name>
	- **a** e.g., -q short
	- **a** e.g., -q long

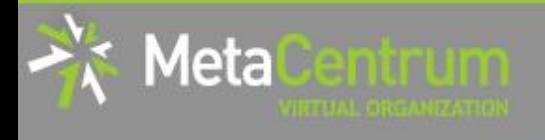

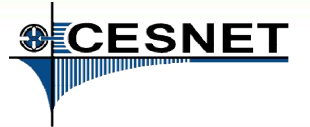

# How to … specify requested resources VII.

#### Specifying requested scratch space:

- useful, when the application performs I/O intensive operations OR for longterm computations (reduces the impact of network failures)
	- $\Box$  the scratches are **local to the nodes** (smaller) and/or **shared for the nodes** of a specific cluster over Infiniband (bigger) -- currently "mandos" cluster only
		- thus being as fast as possible
- scratch space: -1 scratch=...<suffix>
	- $\Box$  e.g.,  $-1$  scratch=500mb
- there is a private scratch directory for particular job
	- /scratch/\$USER/job \$PBS JOBID directory for job's scratch
- there is a SCRATCHDIR environment variable available in the system
	- **□** points to the assigned scratch space/location

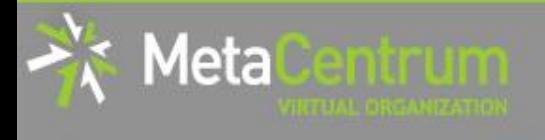

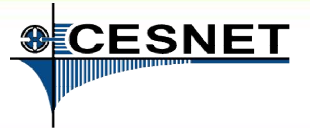

# How to … specify requested resources VII.

#### Specifying requested scratch space:

useful, when the application performs I/O intensive operations OR for longterm computations (reduces the impact of network failures)

#### the scratches are local to the nodes (smaller) and/or shared for the nodes of a specific cluster over Infinite cluster over Infinite Current improvements:

#### $\blacksquare$ thus being as fast as possible as possible as possible as possible as possible as possible as possible as  $p$  $\blacksquare$ schatch:  $\blacksquare$ SCRATCH:

- additional property to indicate a specific scratch type requested
- $\blacksquare$ • -1 scratch type=[local|shared|ssd][:first]

#### /scratch/ scratch/ scratch/ scratch/ scratch/ scratch/ scratch/ scratch/ scratch/ scratch/ scratch Planned:

- **there is a SCRATCH environment variable available available available available in the system of the system of the system of the system of the system of the system of the system of the system of the system of the system o** 
	- $p \circ p$  possibility to sheepe the nedeeleares with • a possibility to choose the nodes/cores with a particular (specified) performance (or higher)

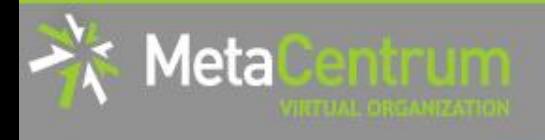

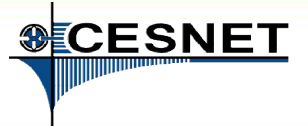

# How to … specify requested resources VIII.

### Specifying requested software licenses:

- necessary when an application requires a SW licence
	- $\Box$  the job becomes started once the requested licences are available
	- $\Box$  the information about a licence necessity is **provided within the application** description (see later)
- general format: -1 <lic\_name>=<amount>
	- $Q$ .g.,  $-1$  matlab=2
	- $\Box$  e.g.,  $-1$  gridmath8=20

### (advanced) Dependencies on another jobs

- allows to create a workflow
	- e.g., to start a job once another one successfully finishes, breaks, etc.
- see qsub's "-w" option (man qsub)

…

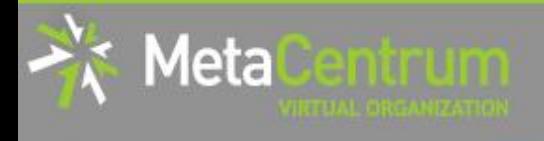

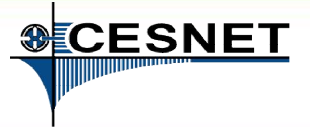

# How to … specify requested resources IX.

#### Questions and Answers:

- Why is it necessary to specify the resources in a proper number/amount?
	- $\Box$  because when a job consumes more resources than announced, it will be killed by us (you'll be informed)
		- otherwise it may influence other processes running on the node
- Why is it necessary not to ask for excessive number/amount of resources?
	- the jobs having smaller resource requirements are started (i.e., get the time slot) faster

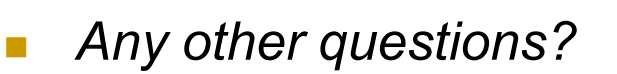

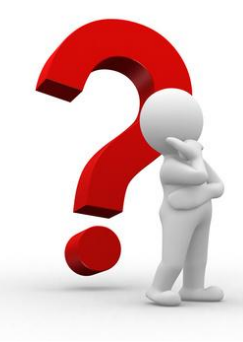

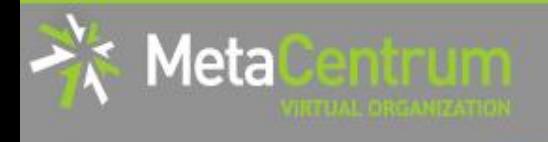

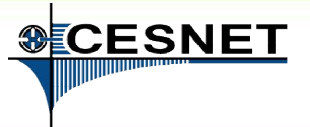

# How to … specify requested resources X.

### Examples:

- Ask for a single node with 4 CPUs, 1gb of memory.
	- qsub –l nodes=1:ppn=4 –l mem=1gb
- Ask for a single node (1 CPU) the job will run approx. 3 days and will consume up to 10gb of memory.
	- $\Box$  ???
- Ask for 2 nodes (1 CPU per node) not being located in Brno.
	- $\Box$  222
- Ask for two nodes a single one with 1 CPU, the other two having 5 CPUs and being from the manwe cluster.  $\Box$  ???

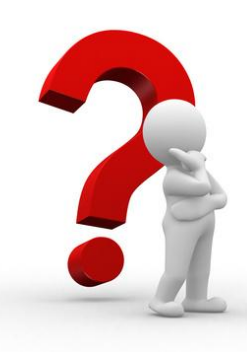

…

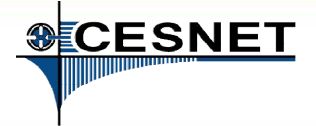

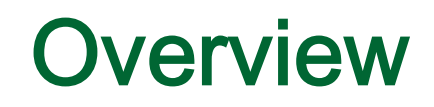

Brief MetaCentrum introduction

math

- Brief CERIT-SC Centre introduction
- Grid infrastructure overview

1eta

- How to ... specify requested resources
- How to ... run an interactive job
- How to … use application modules  $\mathcal{C}^{\mathcal{A}}$
- $\blacksquare$  How to ... run a batch job
- $\blacksquare$  How to  $\ldots$  determine a job state
- How to ... run a parallel/distributed computation
- Another mini-HowTos …
- **Notable 1 Minds** What to do if something goes wrong?
- CERIT-SC specifics
- Real-world examples

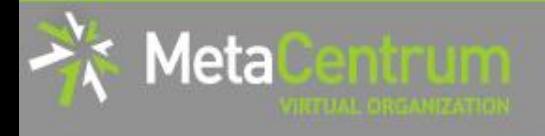

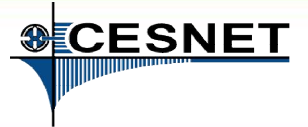

## How to … run an interactive job I.

### Interactive jobs:

- result in getting a prompt on a single (master) node
	- $\Box$  one may perform interactive computations
	- the other nodes, if requested, remain allocated and accessible (see later)
- How to ask for an interactive job?
	- a add the option " $-I$ " to the qsub command
	- **e.g.,** qsub  $-I$  -1 nodes=1:ppn=4:cl mandos

### Example (valid for this demo session):

qsub -I -q MetaSeminar -1 nodes=1

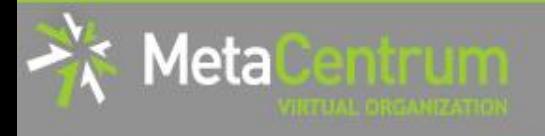

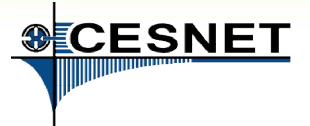

# How to … run an interactive job II.

### Textual mode: simple

#### Graphical mode:

- (easier, preferred) tunnelling a display through ssh (Windows/Linux):
	- □ connect to the frontend node having SSH forwarding/tunneling enabled:
		- Linux: ssh -X skirit.metacentrum.cz
		- **Nindows:** 
			- □ install an XServer (e.g., Xming)
			- $\Box$  set Putty appropriately to enable X11 forwarding when connecting to the frontend node
				- Connection  $\rightarrow$  SSH  $\rightarrow$  X11  $\rightarrow$  Enable X11 forwarding
	- a ask for an interactive job, **adding "-x" option** to the qsub command
		- e.g., qsub  $-I -X -I$  nodes=... ...

### exporting a display from the master node to a Linux box:

- export DISPLAY=mycomputer.mydomain.cz:0.0
- $\Box$  on a Linux box, run "xhost +" to allow all the remote clients to connect
	- be sure that your display manager allows remote connections
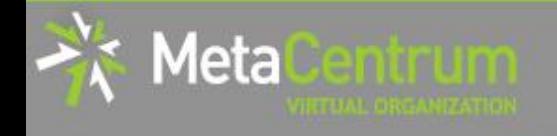

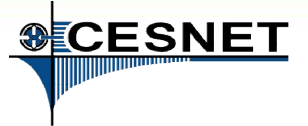

## How to … run an interactive job III.

#### Questions and Answers:

- How to get an information about the other nodes allocated (if requested)?
	- u master node\$ cat \$PBS NODEFILE
	- works for batch jobs as well

How to use the other nodes allocated? (holds for batch jobs as well)

- □ MPI jobs use them automatically
- otherwise, use the pbsdsh utility (see "man pbsdsh" for details) to run a remote command
- $\Box$  if the pbsdsh does not work for you, use the ssh to run the remote command
- Any other questions?

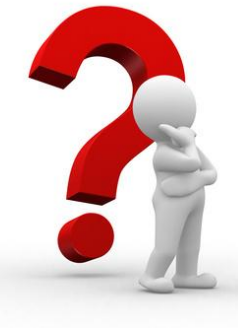

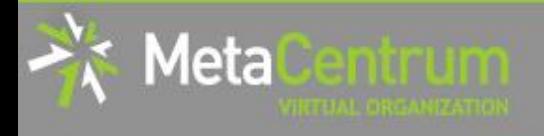

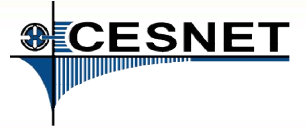

## How to … run an interactive job III.

#### Questions and Answers:

- How to get an information about the other nodes allocated (if Hint:
	- there are several useful environment variables one may use
- $\blacksquare$  \$ set | egrep "PBS|TORQUE"  $\blacksquare$ 
	- $\bullet$  eq.  $\bullet$ • e.g.:

• …

- otherwise, use the pbsdsh utility (see "man pbsdsh" for details) to run and pbsdsh utility (see "<mark>un a</mark> • PBS\_JOBID ... job's identificator
- PBS\_NUM\_NODES, PBS\_NUM\_PPN ... allocated number of nodes/processors
- $\blacksquare$ • PBS\_O\_WORKDIR ... submit directory (alert: /home path!)

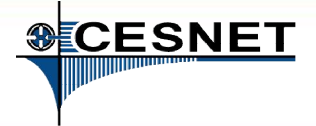

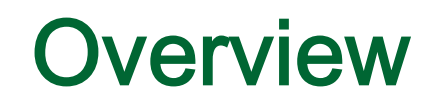

Brief MetaCentrum introduction

nuun

- Brief CERIT-SC Centre introduction
- Grid infrastructure overview

1eta

- How to ... specify requested resources
- $\blacksquare$  How to ... run an interactive job
- How to … use application modules  $\mathcal{C}^{\mathcal{A}}$
- $\blacksquare$  How to ... run a batch job
- $\blacksquare$  How to  $\ldots$  determine a job state
- How to ... run a parallel/distributed computation
- Another mini-HowTos …
- **Notable 1 Minds** What to do if something goes wrong?
- CERIT-SC specifics
- Real-world examples

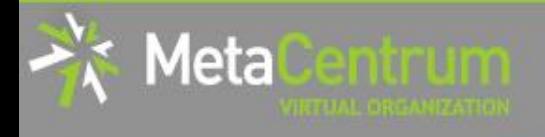

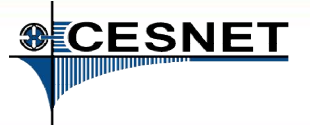

## How to … use application modules I.

#### Application modules:

- the modullar subsystem provides a user interface to modifications of user environment, which are necessary for running the requested applications
- allows to "add" an application to a user environment
- getting a list of available application modules:
	- \$ module avail
	- <http://meta.cesnet.cz/wiki/Kategorie:Aplikace>
		- **Part of the documentation about modules' usage**
		- **besides others, includes:** 
			- $\Box$  information whether it is necessary to ask the scheduler for an available licence
			- $\Box$  information whether it is necessary to express consent with their licence agreement

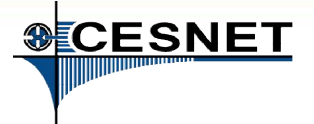

## How to … use application modules II.

#### Application modules:

Meta

- loading an application into the environment:
	- \$ module add <modulename>
	- **e.g.**, module add maple
- **listing** the already loaded modules:
	- \$ module list  $\Box$
- unloading an application from the environment:
	- \$ module del <modulename>
	- **e.g.**, module del openmpi
- Note: An application may require to express consent with its licence agreement before it may be used (see the application's description). To provide the aggreement, visit the following webpage: <http://metavo.metacentrum.cz/cs/myaccount/eula>
- for more information about application modules, see [http://meta.cesnet.cz/wiki/Aplikační\\_moduly](http://meta.cesnet.cz/wiki/Aplika%C4%8Dn%C3%AD_moduly)

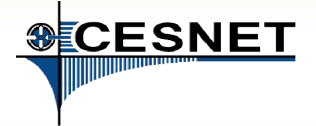

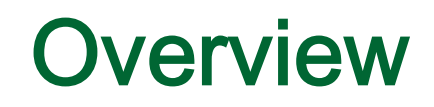

Brief MetaCentrum introduction

nuun

- Brief CERIT-SC Centre introduction
- Grid infrastructure overview

1eta

- How to ... specify requested resources
- $\blacksquare$  How to ... run an interactive job
- How to … use application modules  $\mathcal{C}^{\mathcal{A}}$
- $\blacksquare$  How to ... run a batch job
- $\blacksquare$  How to  $\ldots$  determine a job state
- How to ... run a parallel/distributed computation
- Another mini-HowTos …
- **Notable 1 Minds** What to do if something goes wrong?
- CERIT-SC specifics
- Real-world examples

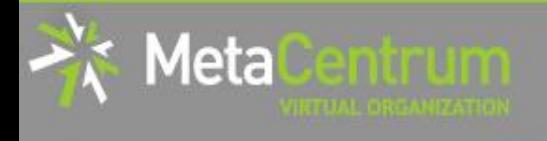

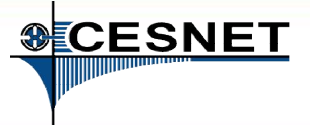

## How to … run a batch job I.

#### Batch jobs:

- perform the computation as described in their startup script
	- $\Box$  the submission results in getting a job identifier, which further serves for getting more information about the job (see later)
- How to submit a batch job?
	- $\Box$  add the reference to the startup script to the qsub command
	- **e.g.,** qsub -1 nodes=3:ppn=4:cl mandos <myscript.sh>
- Example (valid for this demo session):
	- qsub -q MetaSeminar -1 nodes=1 myscript.sh
	- **n** results in getting something like "12345.arien.ics.muni.cz"

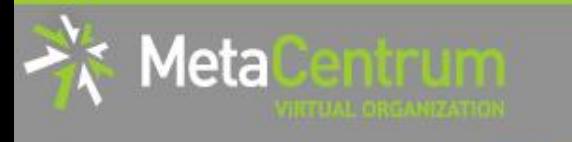

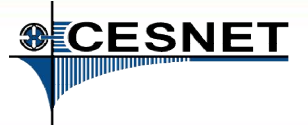

# How to … run a batch job I. Hint:

- $B_1$ , croate the • create the file  $myscript$ .sh with the following content:
- $\blacksquare$ the submission results in getting a job identifier, which further submission results in  $\sim$  for • \$ vim myscript.sh

```
getting more information about the job (see later)
#!/bin/bash
```

```
\blacksquare \blacksquare \blacks# my first batch job
                                                             uname –a
```
- add the reference to the startup scale to the startup script to the startup script to the startup script to th bee are blanderd barpar me  $\{m_y \}$ .  $\{m_y \}$ .sh $\{m_y \}$ .sh $\{m_y \}$ .shows  $\{m_y \}$ . • see the standard output file (myscript.sh.o<JOBID>)
	- \$ cat myscript.sh.o<JOBID>

Example (valid for this demo session):

- qsub -q MetaSeminar -1 nodes=1 myscript.sh
- results in getting something like "12345.arien.ics.muni.cz"

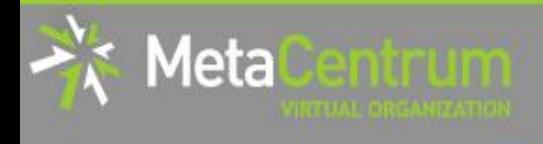

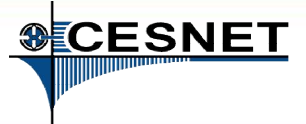

## How to … run a batch job II.

#### Startup script preparation/skelet: (non IO-intensive computations) #!/bin/bash

DATADIR="/storage/brno1/home/\$USER/" # shared via NFSv4 cd \$DATADIR

# ... initialize & load modules, perform the computation ...

further details – see http://meta.cesnet.cz/wiki/Plánovací systém -[\\_detailní\\_popis#Příklady\\_použití](http://meta.cesnet.cz/wiki/Pl%C3%A1novac%C3%AD_syst%C3%A9m_-_detailn%C3%AD_popis)

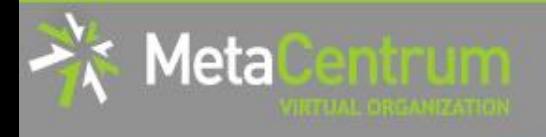

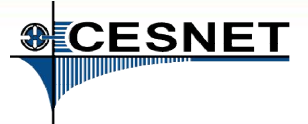

## How to … run a batch job III.

#### Startup script preparation/skelet: (IO-intensive computations or long-term jobs)

#!/bin/bash

# set a handler to clean the SCRATCHDIR once finished trap "rm -r \$SCRATCHDIR" TERM EXIT

# set the location of input/output data DATADIR="/storage/brno1/home/\$USER/"

# prepare the input data cp \$DATADIR/input.txt \$SCRATCHDIR || exit 1

# go to the working directory and perform the computation cd \$SCRATCHDIR

# ... initialize & load modules, perform the computation ...

# copy out the output data # if the copying fails, let the data in SCRATCHDIR and inform the user cp \$SCRATCHDIR/output.txt \$DATADIR || { trap - TERM EXIT && echo "Copy output data failed. Copy them manualy from `hostname`" >&2 ; exit 1 ; }

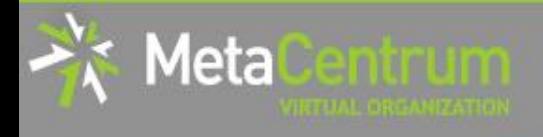

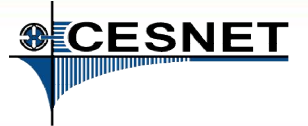

## How to … run a batch job IV.

#### Using the application modules within the batch script:

- to use the application modules from a batch script, add the following line into the script (before loading the module):
	- if you use different shell, change the shell identifier (bash  $\rightarrow$  sh | tcsh | ksh | csh | ...)
	- . /packages/run/modules-2.0/init/bash

```
...
module add maple
```
#### Getting the job's standard output and standard error output:

- once finished, there appear two files in the directory, which the job has been started from:
	- $\Box$  <*job* name>.o<*jobID*> ... **standard output**
	- <job\_name>.e<jobID> ... standard error output
	- **the**  $\le$ job name> can be modified via the "–N" qsub option

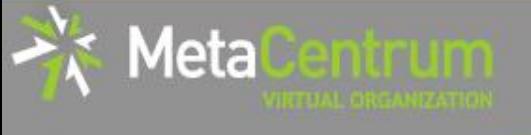

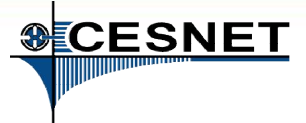

## How to … run a batch job V.

#### Job attributes specification:

- in the case of batch jobs, the requested resources and further job information (job attributes in short) may be specified either on the command line (see "man qsub") or directly within the script:
- by adding the "#PBS" directives (see "man qsub"):

```
#PBS -N Job_name
#PBS -l nodes=2:ppn=1
#PBS –l mem=320kb
#PBS -m abe
#
< … commands … >
```
- the submission may be then simply performed by:
	- **a** \$ qsub myscript.sh

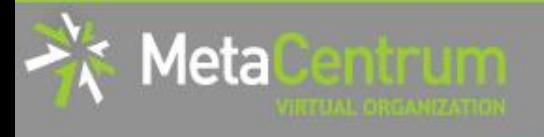

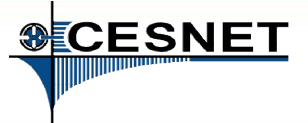

### How to … run a batch job VI. (complex example)

#!/bin/bash #PBS -l nodes=1:ppn=2 #PBS –l mem=500mb #PBS -m abe

# set a handler to clean the SCRATCHDIR once finished trap "rm -r \$SCRATCHDIR" TERM EXIT

# set the location of input/output data DATADIR="/storage/brno2/home/\$USER/"

# prepare the input data cp \$DATADIR/input.mpl \$SCRATCHDIR || exit 1

# go to the working directory and perform the computation cd \$SCRATCHDIR

# initialize the module subsystem and load the appropriate module

. /packages/run/modules-2.0/init/bash module add maple

#### # run the computation

maple input.mpl

# copy out the output data (if it fails, let the data in SCRATCHDIR and inform the user) cp \$SCRATCHDIR/output.gif \$DATADIR || { trap - TERM EXIT && echo "Copy output data failed.<br>Copy them manualy from `hostname`" >&2 ; exit 1 ;}

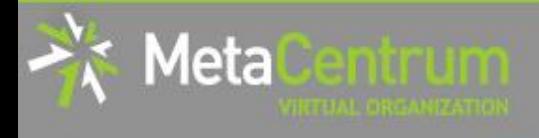

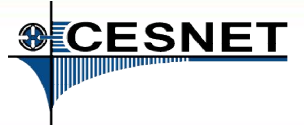

## How to … run a batch job VII.

#### Questions and Answers:

- Should I prefer batch or interactive jobs?
	- definitely the **batch ones** they use the computing resources more effectively
	- use the interactive ones just for testing your startup script, GUI  $\Box$ apps, or data preparation

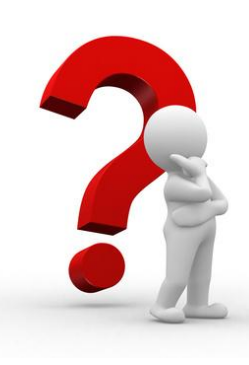

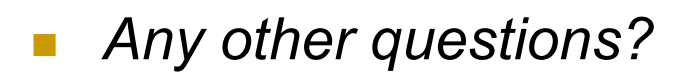

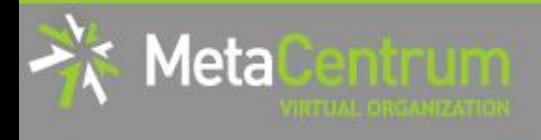

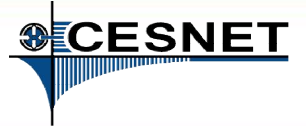

## How to … run a batch job VIII.

### Example:

 Create and submit a batch script, which performs a simple Maple computation, described in a file:

```
plotsetup(gif, plotoutput=`myplot.gif`, 
   plotoptions=`height=1024,width=768`);
```

```
plot3d(x*y, x=-1...1, y=-1...1, axes = BOXED, style =PATCH);
```
- process the file using Maple (from a batch script):
	- hint: \$ maple <filename>

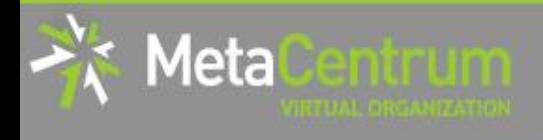

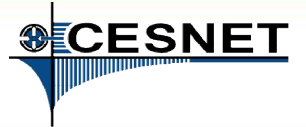

## How to … run a batch job VIII.

### Example:

 Create and submit a batch script, which performs a simple Maple computation, described in a file:

```
plotsetup(gif, plotoutput=`myplot.gif`, 
   plotoptions=`height=1024,width=768`);
```

```
plot3d(x*y, x=-1...1, y=-1...1, axes = BOXED, style =PATCH);
```
- process the file using Maple (from a batch script):
	- hint: \$ maple <filename>

### Hint:

#### • see the solution at

/storage/brno2/home/jeronimo/MetaSeminar/20130627-VSB/Maple

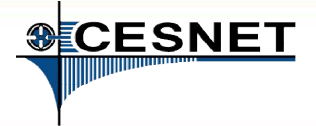

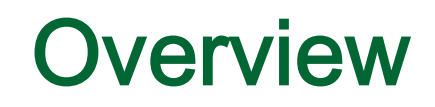

Brief MetaCentrum introduction

nuum

- Brief CERIT-SC Centre introduction
- Grid infrastructure overview

1eta

- How to ... specify requested resources
- $\blacksquare$  How to ... run an interactive job
- How to … use application modules  $\mathcal{C}^{\mathcal{A}}$
- $\blacksquare$  How to ... run a batch job
- $\blacksquare$  How to ... determine a job state
- How to ... run a parallel/distributed computation
- Another mini-HowTos …
- **Notable 1 Minds** What to do if something goes wrong?
- CERIT-SC specifics
- Real-world examples

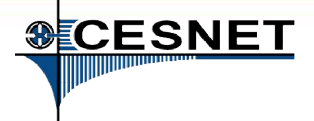

## How to … determine a job state I.

### Job identifiers

Meta

- every job (no matter whether interactive or batch) is uniquely identified by its identifier (JOBID)
	- e.g., 12345.arien.ics.muni.cz
- to obtain any information about a job, the knowledge of its identifier is necessary
	- **how to list all the recent jobs?** 
		- graphical way PBSMON: <http://metavo.metacentrum.cz/pbsmon2/jobs/allJobs>
		- **f** frontend\$ qstat (run on any frontend)
	- **how to list all the recent jobs of a specific user?** 
		- graphical way PBSMON: https://metavo.metacentrum.cz/pbsmon2/jobs/my
		- **fitum** frontend\$ qstat -u <username> (again, any frontend)

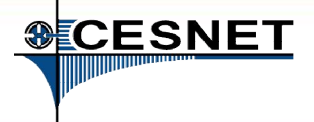

### How to … determine a job state II.

### How to determine a job state?

- graphical way see PBSMON
	- list all your jobs and click on the particular job's identifier
	- <http://metavo.metacentrum.cz/pbsmon2/jobs/my>
- textual way qstat command (see man qstat)  $\mathbb{R}^2$ 
	- **p** brief information about a job: \$ qstat JOBID
		- informs about: job's state (Q=queued, R=running, E=exiting, C=completed, …), job's runtime, …
	- **a complex information about a job:**  $\varsigma$  qstat  $-f$  JOBID
		- **shows all the available information about a job**
		- useful properties:
			- $\Box$  exec\_host -- the nodes, where the job did really run
			- □ resources\_used, start/completion time, exit status, ...

Meta

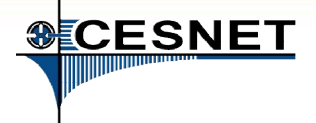

### How to … determine a job state III.

### Hell, when my jobs will really start?

nobody can tell you  $\odot$ 

1eta

- □ the God/scheduler decides (based on the other job's finish)
- **■** we're working on an estimation method to inform you about its probable startup
- **n** check the queues' fulfilment:

<http://metavo.metacentrum.cz/cs/state/jobsQueued>

- the higher fairshare (queue's AND job's) is, the earlier the job will be started
- **stay informed** about job's startup / finish / abort (via email)
	- by default, just an information about job's abortation is sent
	- $\Box \rightarrow$  when submitting a job, add "-m abe" option to the qsub command to be informed about all the job's states
		- $\blacksquare$  or " $\#$ PBS –m abe" directive to the startup script

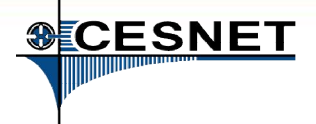

## How to … determine a job state IV.

#### Monitoring running job's stdout, stderr, working/temporal files

- 1. via ssh, log in directly to the execution node(s)
	- $\Box$  how to get the job's execution node(s)?
- to examine the working/temporal files, navigate directly to them
	- $\Box$  logging to the execution node(s) is necessary -- even though the files are on a shared storage, their content propagation takes some time
- to examine the stdout/stderr of a running job:
	- **navigate to the** /var/spool/torque/spool/ directory and examine the files:
		- \$PBS\_JOBID.OU for standard output (stdout e.g., "1234.arien.ics.muni.cz.OU")
		- \$PBS JOBID.ER for standard error output (stderr e.g., "1234.arien.ics.muni.cz.ER")

#### Job's forcible termination

- \$ qdel JOBID (the job may be terminated in any previous state)
- during termination, the job turns to  $E$  (exiting) and finally to C (completed) state

leta

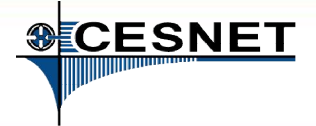

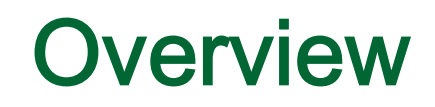

- Brief MetaCentrum introduction
- Brief CERIT-SC Centre introduction
- Grid infrastructure overview

**l**eta

- How to ... specify requested resources
- $\blacksquare$  How to ... run an interactive job
- How to … use application modules  $\mathcal{C}^{\mathcal{A}}$
- $\blacksquare$  How to ... run a batch job
- $\blacksquare$  How to  $\ldots$  determine a job state
- **How to ... run a parallel/distributed computation**
- Another mini-HowTos ...
- **Notable 1 Minds** What to do if something goes wrong?
- CERIT-SC specifics
- Real-world examples

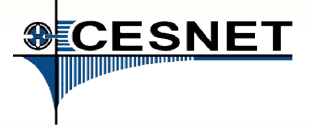

### How to … run a parallel/distributed computation I.

#### Parallel jobs (OpenMP):

 if your application is able to use multiple threads via a shared memory, ask for a single node with multiple processors

\$ qsub –l nodes=1:ppn=...

- make sure, that before running your application, the OMP\_NUM\_THREADS environment variable is appropriately set
	- otherwise, your application will use all the cores available on the node
		- $\rightarrow$  and influence other jobs...
	- **□** usually, setting it to **PPN** is OK
	- $$$  export OMP NUM THREADS=\$PBS NUM PPN

Meta

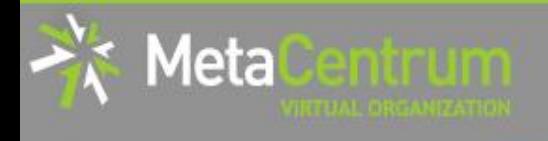

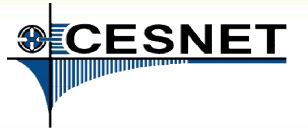

### How to … run a parallel/distributed computation II.

#### Distributed jobs (MPI):

- if your application consists of multiple processes communicating via a message passing interface, ask for a set of nodes (with arbitrary number of processors)
	- \$ qsub –l nodes=...:ppn=...
- make sure, that before running your application, the appropriate  $\mathbb{R}^3$ openmpi/mpich2/mpich3/lam module is loaded into the environment
	- \$ module add openmpi
	- **then, you can use the** mpirun/mpiexec routines
		- \$ mpirun myMPIapp
		- **i** it's not necessary to provide these routines neither with the number of nodes to use ("-np" option) nor with the nodes itself ("--hostfile" option)
			- $\Box$  the computing nodes are **automatically detected** by the openmpi/mpich/lam

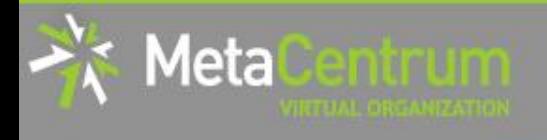

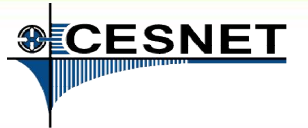

### How to … run a parallel/distributed computation III.

#### Distributed jobs (MPI): accelerating their speed I.

- to accelerate the speed of MPI computations, ask just for the nodes interconnected by a low-latency Infiniband interconnection
	- $\Box$  all the nodes of a cluster are interconnected by Infiniband
	- there are several clusters having an Infiniband interconnection
		- mandos, minos, hildor, skirit, tarkil, nympha, zewura + zegox (CERIT-SC)

#### submission example:

\$ qsub –l nodes=4:ppn=2:infiniband:cl\_mandos myMPIscript.sh

#### starting the MPI computation making use of an Infiniband:

- □ in a common way: \$ mpirun myMPIapp
	- the Infiniband will be automatically detected

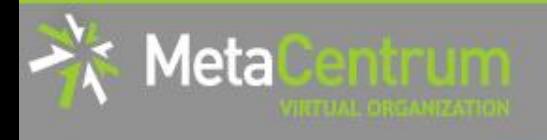

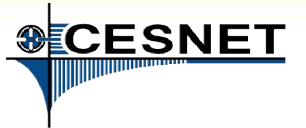

### How to … run a parallel/distributed computation III.

#### Distributed jobs (MPI): accelerating their speed I.

- to accelerate the speed of MPI computations, ask just for the nodes interconnected by a low-latency Infiniband interconnection
	- $\Box$  all the nodes of a cluster are interconnected by Infiniband
	- there are several clusters having an Infiniband interconnection
		- mandos, minos, hildor, skirit, tarkil, nympha, zewura + zegox (CERIT-SC)

#### submission example:

\$ qsub –l nodes=4:ppn=2:infiniband:cl\_mandos myMPIscript.sh

#### starting the MPI computation making use of  $\mathbf{r}$  and  $\mathbf{r}$  and  $\mathbf{r}$  and  $\mathbf{r}$  and  $\mathbf{r}$  and  $\mathbf{r}$  and  $\mathbf{r}$  and  $\mathbf{r}$  and  $\mathbf{r}$  and  $\mathbf{r}$  and  $\mathbf{r}$  and  $\mathbf{r}$  and  $\mathbf{r}$  and  $\mathbf{r}$  Planned improvements:

- an intelligent "infiniband" attribute way: which we have a set of  $\sim$ 
	- just the nodes interconnected with a shared IB switch will be chosen

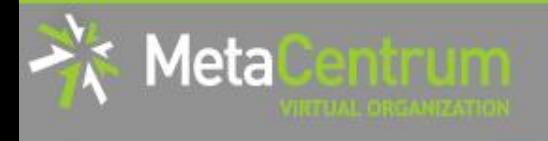

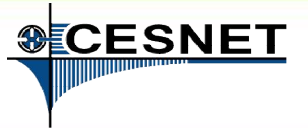

### How to … run a parallel/distributed computation IV.

#### Distributed jobs (MPI): accelerating their speed II.

- to test the functionality of an Infiniband interconnection:
	- $\Box$  create a simple program hello.c as described here:

<http://www.slac.stanford.edu/comp/unix/farm/mpi.html>

- **compile with "mpicc"** 
	- \$ module add openmpi
	- \$ mpicc hello.c –o hello
- □ run the binary (within a job) with the following command:

```
$ mpirun --mca btl ^tcp hello
```
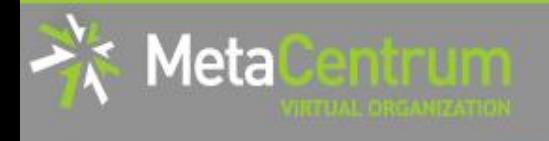

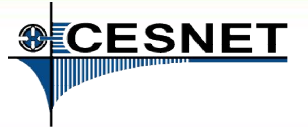

### How to … run a parallel/distributed computation IV.

#### Distributed jobs (MPI): accelerating their speed II.

- to test the functionality of an Infiniband interconnection:
	- □ create a simple program hello.c as described here:

<http://www.slac.stanford.edu/comp/unix/farm/mpi.html>

- **a** compile with "mpicc"
	- \$ module add openmpi
	- \$ mpicc hello.c –o hello
- □ run the binary (within a job) with the following command:
	- \$ mpirun --mca btl ^tcp hello

### Hint:

**see the solution at** /storage/brno2/home/jeronimo/MetaSeminar/20130627-VSB/IB\_hello

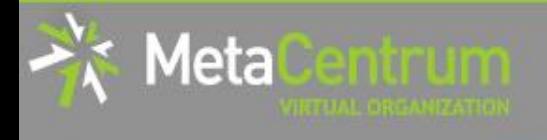

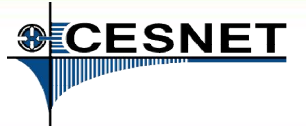

### How to … run a parallel/distributed computation V.

#### Questions and Answers:

- Is it possible to simultaneously use both OpenMP and MPI?
	- □ Yes, it is. But be sure, how many processors your job is using
		- **EXA** appropriately set the "-np" option (MPI) and the OMP\_NUM\_THREADS variable (OpenMP)

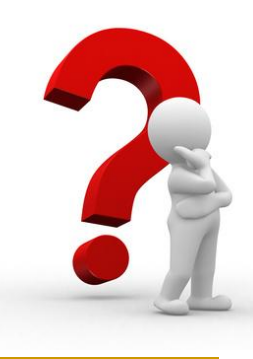

Any other questions?

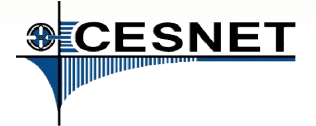

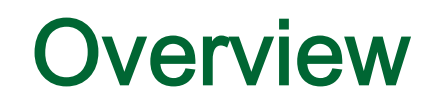

Brief MetaCentrum introduction

nuun

- Brief CERIT-SC Centre introduction
- Grid infrastructure overview

1eta

- How to ... specify requested resources
- $\blacksquare$  How to ... run an interactive job
- How to … use application modules  $\mathcal{C}^{\mathcal{A}}$
- $\blacksquare$  How to ... run a batch job
- $\blacksquare$  How to  $\ldots$  determine a job state
- How to ... run a parallel/distributed computation
- Another mini-HowTos …
- **Notable 1 Minds** What to do if something goes wrong?
- CERIT-SC specifics
- Real-world examples

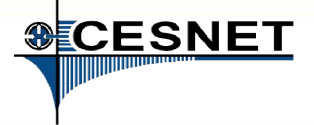

## Another mini-HowTos … I.

### how to transfer large amount of data to MetaVO nodes?

- □ copying through the frontends/computing nodes may not be efficient (hostnames are storage-XXX.metacentrum.cz)
	- XXX = brno1, brno2, brno3-cerit, plzen1, budejovice1, praha1, ...
- $\Box \rightarrow$  connect directly to the storage frontends (via SCP or SFTP)
	- s sftp storage-brno1.metacentrum.cz
	- \$ scp <files> storage-plzen1.metacentrum.cz:<dir>
	- $\blacksquare$  etc.
	- use FTP only together with the Kerberos authentication
		- $\Box$  otherwise insecure

### how to access the data arrays?

- □ easier: use the SFTP/SCP protocols (suitable applications)
- □ OR mount the storage arrays directly to your computer
	- **https://wiki.metacentrum.cz/wiki/Připojení datových úložišť k vlastní pracovní s** tanici přes NFSv4

Metal

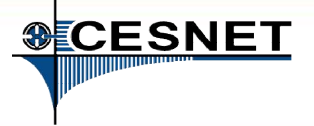

## Another mini-HowTos … II.

### how to get information about your quotas?

- by default, all the users have quotas on the storage arrays (per array)
	- may be different on every array
- to get an information about your quotas and/or free space on the storage arrays
	- textual way: log-in to a MetaCentrum frontend and see the "*motd"* (information displayed when logged-in)
	- graphical way:
		- □ your quotas: https://metavo.metacentrum.cz/cs/myaccount/kvoty
		- □ free space: <http://metavo.metacentrum.cz/pbsmon2/nodes/physical>

### how to restore accidentally erased data

- the storage arrays (⇒ including homes) are regularly backed-up
	- several times a week
- $\Box \rightarrow$  write an email to [meta@cesnet.cz](mailto:meta@cesnet.cz) specifying what to restore

Meta

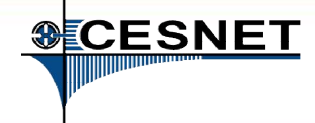

## Another mini-HowTos … III.

### how to secure private data?

- by default, all the data are readable by everyone
- $\Box \rightarrow \text{use common Linux/Unix mechanisms/tools}$  to make the data private
	- $r_{\rm w,x}$  rights for user, group, other
	- **e.g., chmod go= <filename>** 
		- **Q see** man chmod
		- $\Box$  use "–R" option for recursive traversal (applicable to directories)
- $\Box \rightarrow$  if you need a more precise ACL specification, use NFS ACLs
	- see https://wiki.metacentrum.cz/wiki/Access\_Control\_Lists\_na\_NFSv4

Meta

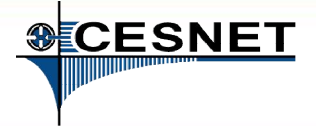

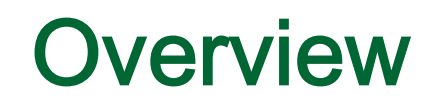

- Brief MetaCentrum introduction
- Brief CERIT-SC Centre introduction
- Grid infrastructure overview

1eta

- How to ... specify requested resources
- $\blacksquare$  How to ... run an interactive job
- How to … use application modules  $\mathcal{C}^{\mathcal{A}}$
- $\blacksquare$  How to ... run a batch job
- $\blacksquare$  How to  $\ldots$  determine a job state
- How to ... run a parallel/distributed computation
- Another mini-HowTos …
- What to do if something goes wrong?
- CERIT-SC specifics
- Real-world examples

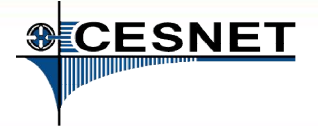

## What to do if something goes wrong?

- 1. check the MetaVO/CERIT-SC documentation, application module documentation
	- whether you use the things correctly
- 2. check, whether there haven't been any infrastructure updates performed
	- visit the webpage<http://metavo.metacentrum.cz/cs/news/news.jsp>
		- **none may stay informed via an RSS feed**
- 3. write an email to [meta@cesnet.cz](mailto:meta@cesnet.cz), resp. [support@cerit-sc.cz](mailto:support@cerit-sc.cz)
	- your email will create a ticket in our Request Tracking system
		- identified by a unique number  $\rightarrow$  one can easily monitor the problem solving process
	- **Part Electer 2018 12 Septem State Septem** between as possible
		- problematic job's JOBID, startup script, problem symptoms, etc.

veta

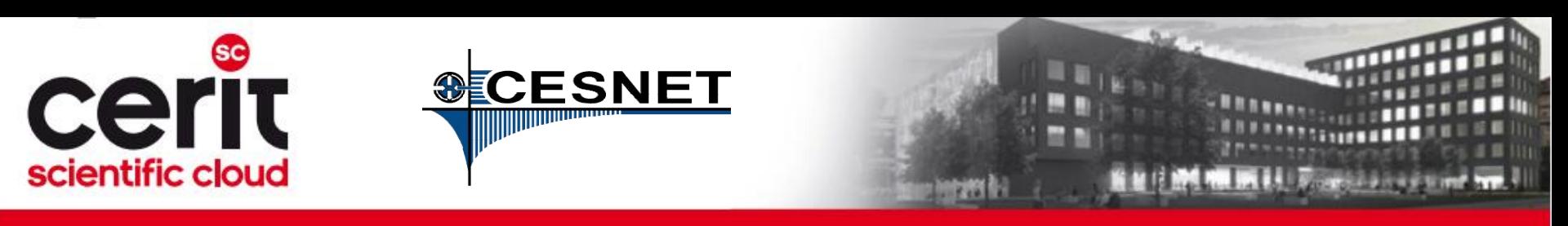

### **Overview**

- **Brief MetaCentrum introduction**
- Brief CERIT-SC Centre introduction
- Grid infrastructure overview
- How to ... specify requested resources
- $\blacksquare$  How to ... run an interactive job
- How to … use application modules  $\mathcal{C}^{\mathcal{A}}$
- $\blacksquare$  How to ... run a batch job
- $\blacksquare$  How to  $\ldots$  determine a job state
- How to ... run a parallel/distributed computation
- Another mini-HowTos ...
- **Notable 1 Minds** What to do if something goes wrong?

#### CERIT-SC specifics

Real-world examples
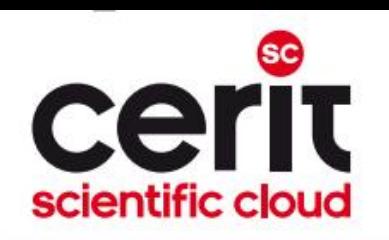

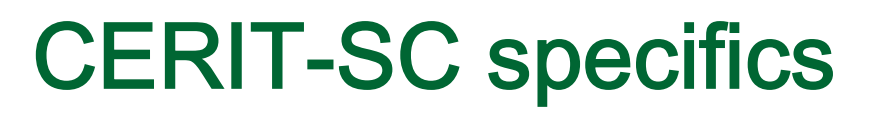

- In comparison with the MetaVO infrastructure, the CERIT-SC infrastructure has several specifics:
- own frontend (zuphux.cerit-sc.cz)
- own scheduling server (wagap.cerit-sc.cz)
- no queues for jobs' maximum runtime specification
	- o the maximum runtime is specified via a qsub's walltime parameter

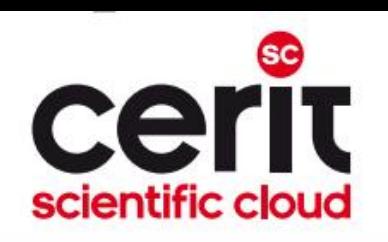

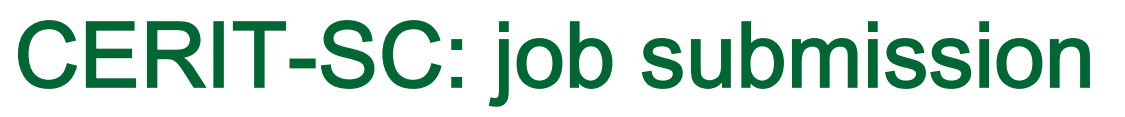

From CERIT-SC frontend (zuphux.cerit-sc.cz):

"common way" (just the  $walltime$  specification is necessary – see later)

### From MetaCentrum frontends:

- necessary to specify the CERIT-SC's scheduling server:
- skirit\$ qsub -q @wagap.cerit-sc.cz -1 ...
- skirit\$ qstat -q @wagap.cerit-sc.cz
- skirit\$ qstat -f 12345.wagap.cerit-sc.cz
- ...

#### Note: It is also possible to submit MetaVO jobs from the CERIT-SC frontend:

- zuphux\$ qsub -q short@arien.ics.muni.cz -1 ...
- zuphux\$ qstat –q @arien.ics.muni.cz
- zuphux\$ qstat –f 12345.arien.ics.muni.cz
- ...
- details: <http://www.cerit-sc.cz/cs/docs/access/>

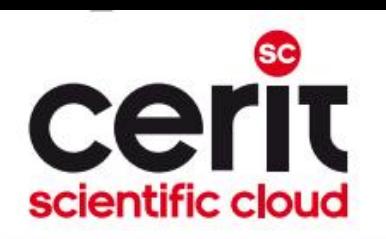

## CERIT-SC: maximum job's runtime specification

### no queues

specified using the qsub's walltime parameter (default value 24 hours)

- general format:
- -l walltime=[[hours:]minutes:]seconds[.miliseconds]

### **examples:**

q  $\beta$  qsub -1 walltime=30 myjob.sh<br>- a request to submit the *myjob.sh* script, specifying it's maximum run-time in the length of 30 seconds (submitted via the CERIT-SC frontend)

q \$ qsub -1 walltime=10:00 myjob.sh<br>- a request to submit the *myjob.sh* script, specifying it's maximum run-time in the length of 10 minutes (submitted via the CERIT-SC frontend)

q S qsub -q @wagap.cerit-sc.cz -l walltime=100:15:00 myjob.sh<br>- a request to submit the *myjob.sh* script, specifying it's maximum run-time in the length of 100 hours and 15 minutes (submitted via a MetaCentrum frontend)

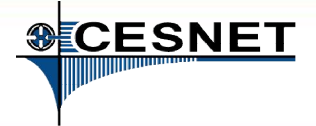

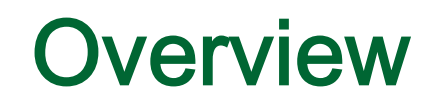

Brief MetaCentrum introduction

maun

- Brief CERIT-SC Centre introduction
- Grid infrastructure overview

1eta

- How to ... specify requested resources
- $\blacksquare$  How to ... run an interactive job
- How to … use application modules  $\mathcal{C}^{\mathcal{A}}$
- $\blacksquare$  How to ... run a batch job
- $\blacksquare$  How to  $\ldots$  determine a job state
- How to ... run a parallel/distributed computation
- Another mini-HowTos …
- **Notable 1 Minds** What to do if something goes wrong?
- CERIT-SC specifics

#### Real-world examples

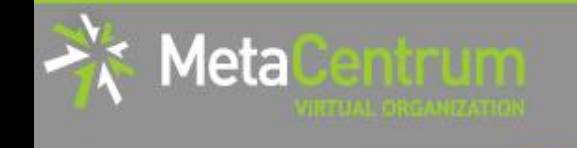

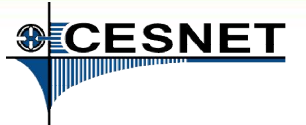

# Real-world examples

## Examples:

- Maple
- Gaussian
- **Gromacs**
- Matlab (parallel & distributed)
- MrBayes
- **Scilab**

### demo sources:

/storage/brno2/home/jeronimo/MetaSeminar/20130627-VSB

#### command:

cp –r /storage/brno2/home/jeronimo/MetaSeminar/20130627-VSB \$HOME

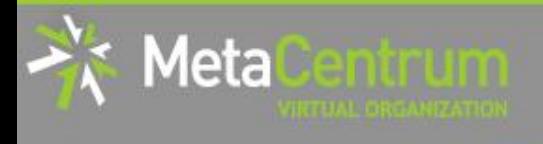

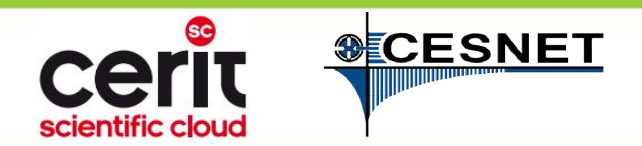

# Thank You for attending!

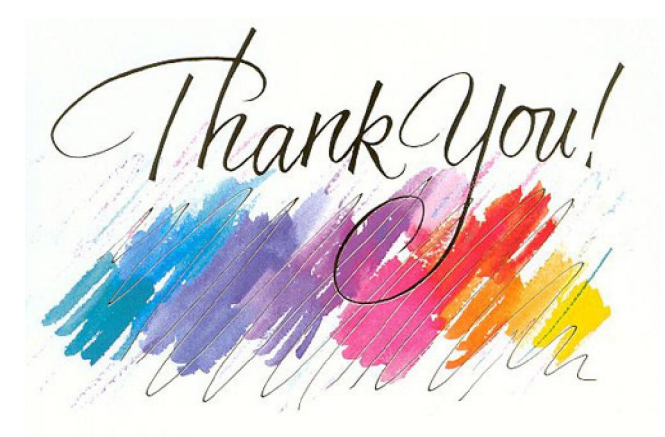

### rebok@ics.muni.cz

[www.cesnet.cz](http://www.cesnet.cz/) [www.metacentrum.cz](http://www.metacentrum.cz/) [www.cerit-sc.cz](http://www.cerit-sc.cz/)

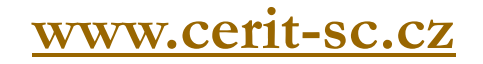